# Instrucţiuni succinte de utilizare Ceraphant PTC31B, PTP31B, PTP33B IO-Link

Măsurarea presiunii de proces

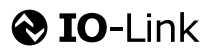

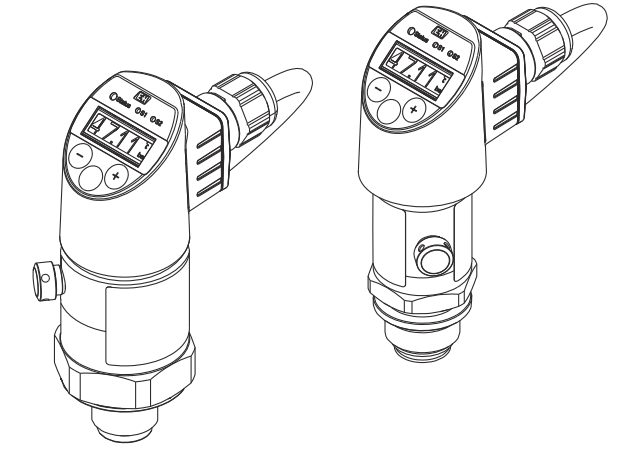

Aceste instrucţiuni sunt instrucţiunile de utilizare sintetizate; acestea nu au drept scop înlocuirea instrucţiunilor de utilizare complete ale dispozitivului.

Informaţii detaliate despre dispozitiv pot fi găsite în instrucţiunile de utilizare și în alte documente: Disponibilitate pentru toate versiunile de dispozitive pe:

- Internet: [www.endress.com/deviceviewer](http://www.endress.com/deviceviewer)
- Smartphone/tabletă: *aplicaţia Endress+Hauser Operations*

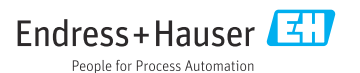

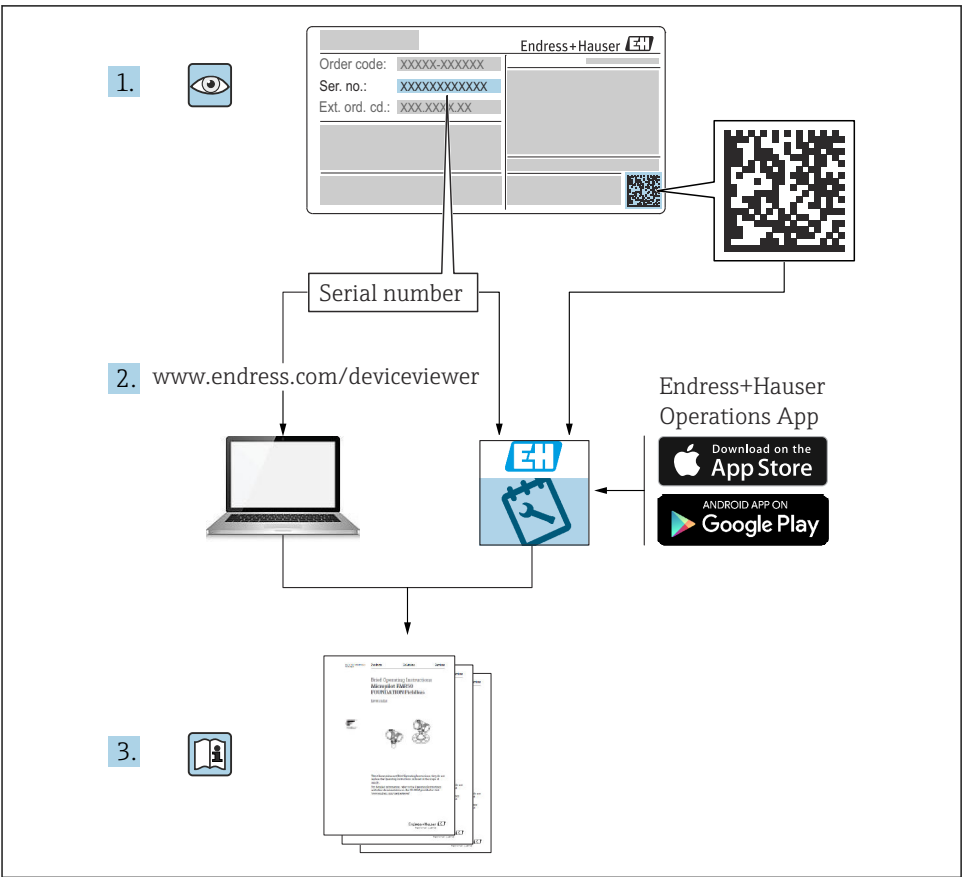

A0023555

# Cuprins

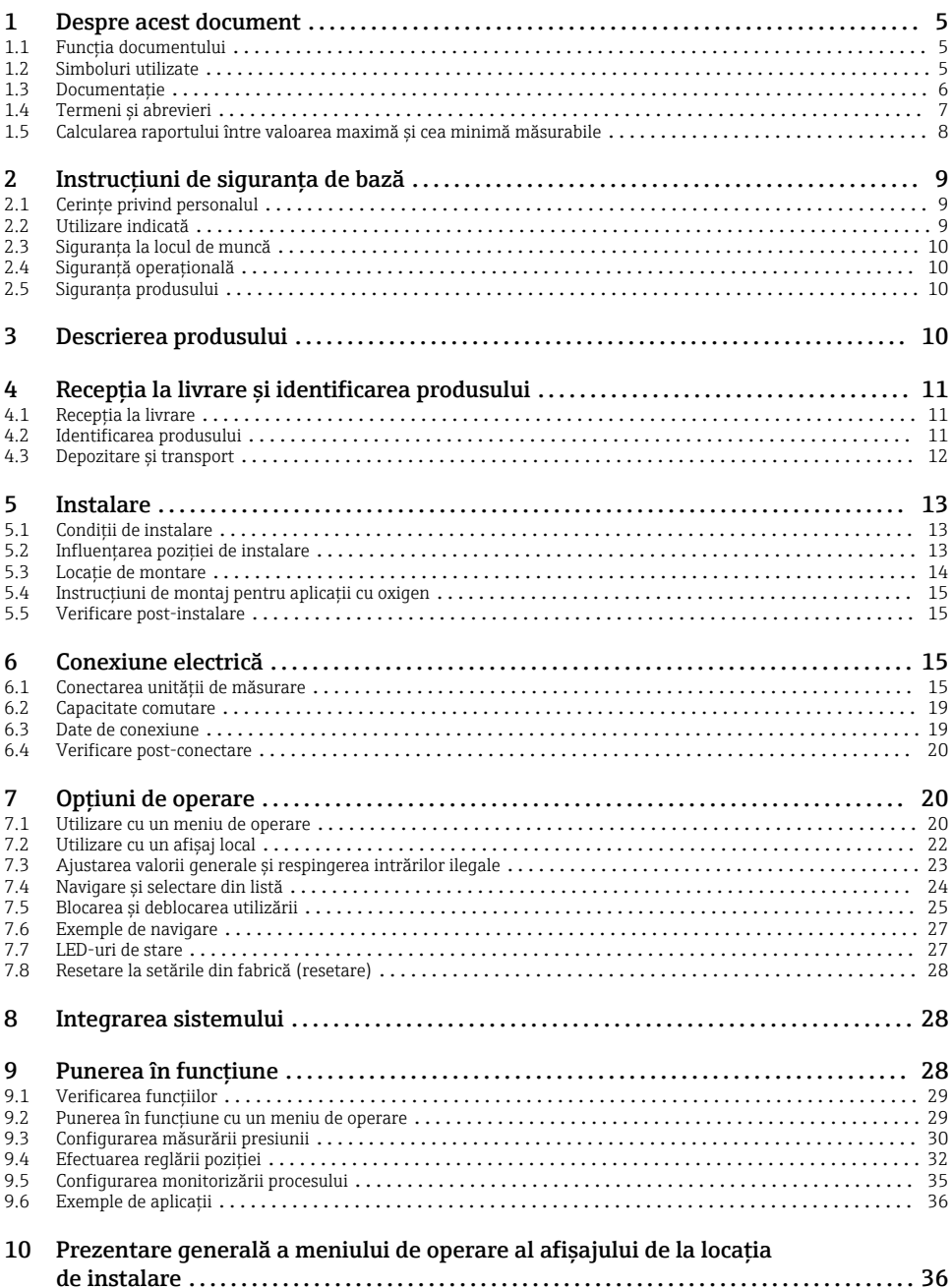

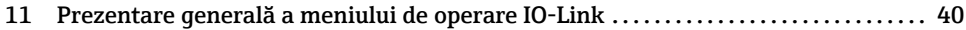

## <span id="page-4-0"></span>1 Despre acest document

### 1.1 Funcția documentului

Instrucțiunile de operare sintetizate conțin toate informațiile esențiale, de la recepția la livrare până la punerea iniţială în funcţiune.

### 1.2 Simboluri utilizate

#### 1.2.1 Simboluri de siguranţă

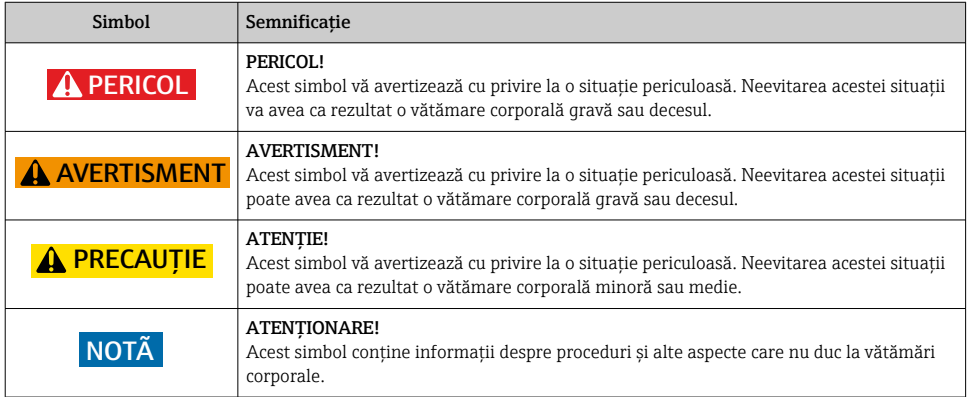

#### 1.2.2 Simboluri electrice

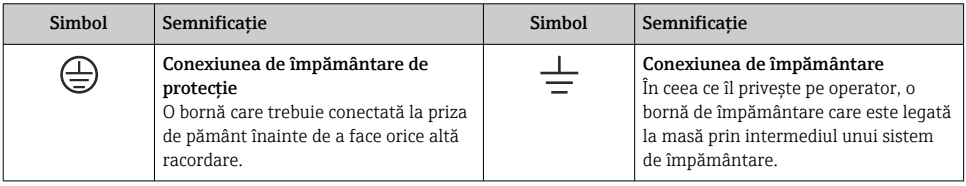

### 1.2.3 Simboluri instrumente

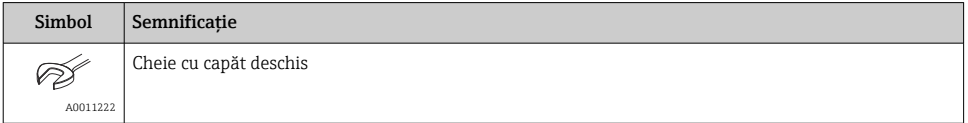

#### <span id="page-5-0"></span>1.2.4 Simboluri pentru anumite tipuri de informatii

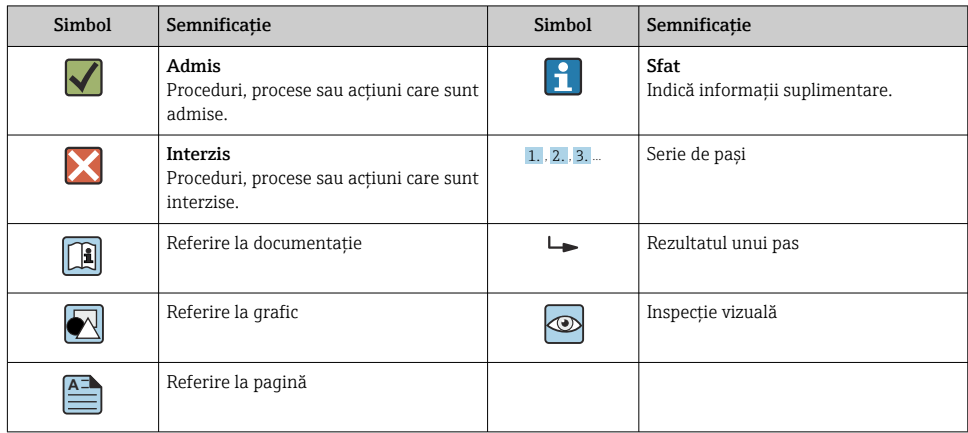

### 1.2.5 Simboluri în grafice

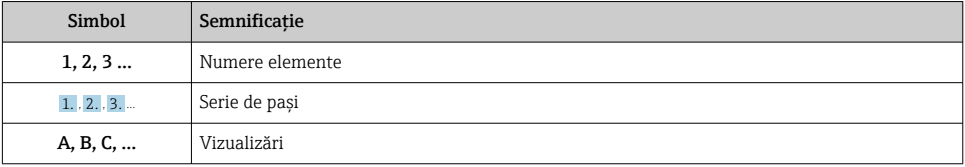

### 1.3 Documentaţie

Tipurile de documente enumerate sunt disponibile: F În zona de descărcare a site-ului Endress+Hauser: www.endress.com → Download

#### 1.3.1 Informatii tehnice (IT): planificarea ajutorului pentru dispozitivul dumneavoastră

PTC31B: TI01130P

PTP31B: TI01130P

PTP33B: TI01246P

Acest document conține toate datele tehnice despre dispozitiv și asigură o prezentare generală a accesoriilor și a altor produse care pot fi comandate pentru dispozitiv.

#### 1.3.2 Instrucţiuni de operare (BA): sursa dumneavoastră completă de informaţii

Dispozitive cu IO-Link: BA01911P

Prezentele instructiuni de operare contin toate informatiile necesare în diferite faze ale ciclului de viaţă al dispozitivului: de la identificarea produsului, recepţie la livrare și depozitare, până la montare, conectare, operare și punere în functiune, precum și depanare, întretinere și scoatere din uz.

### <span id="page-6-0"></span>1.4 Termeni și abrevieri

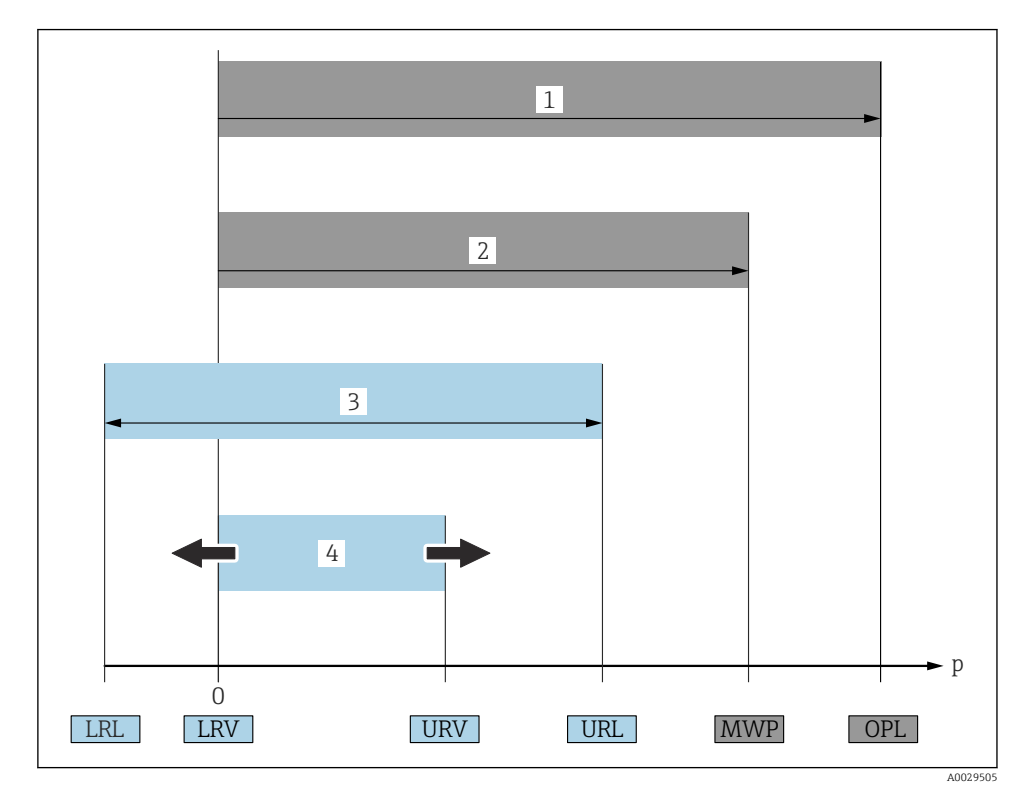

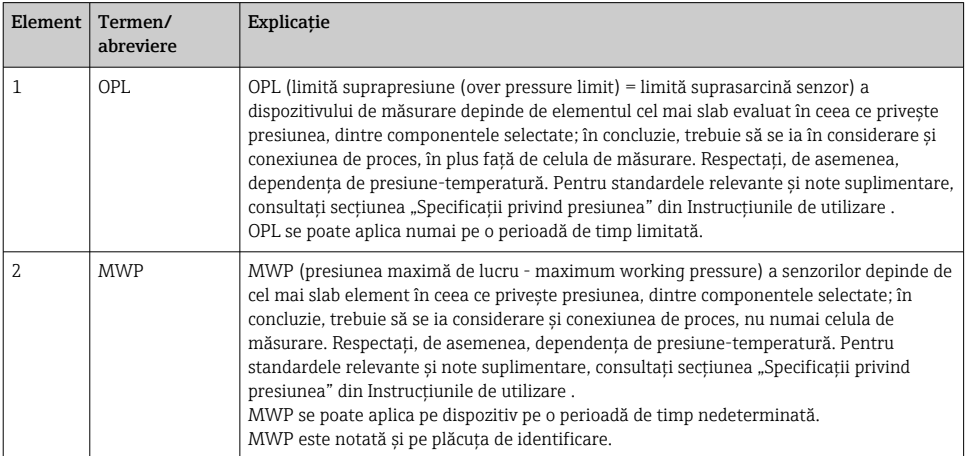

<span id="page-7-0"></span>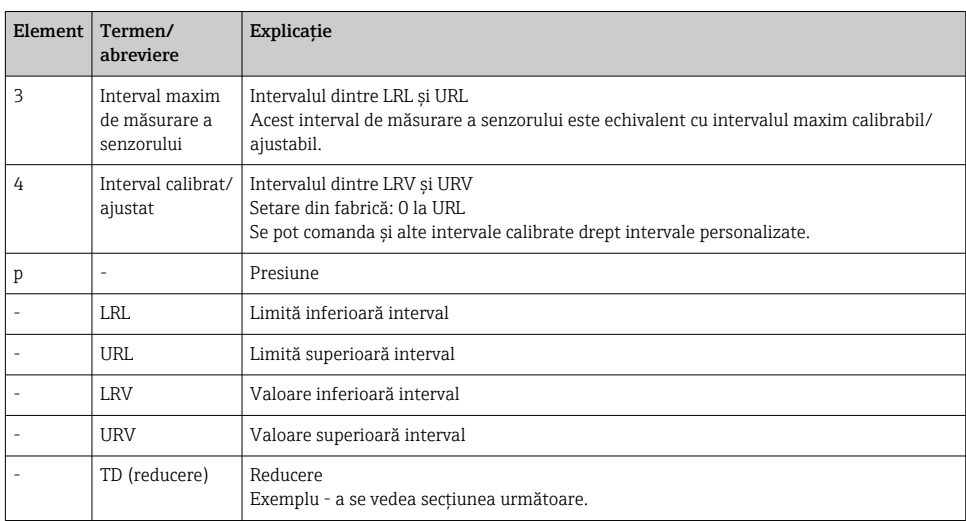

### 1.5 Calcularea raportului între valoarea maximă și cea minimă măsurabile

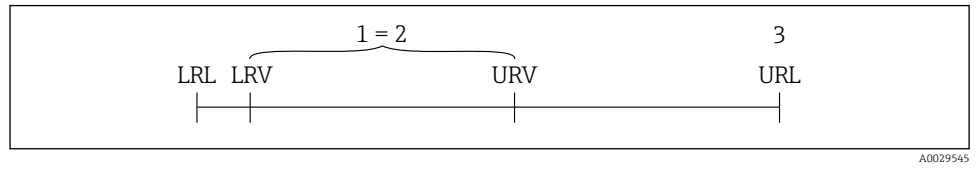

- *1 Interval calibrat/ajustat*
- *2 Interval bazat pe punctul zero*
- *3 Senzor URL*

#### Exemplu

- Senzor:10 bar (150 psi)
- Valoare superioară interval (URL) = 10 bar (150 psi) Reducere (TD):
- TD = URL |URV - LRV| TD = 10 bar (150 psi)  $=$  2 |5 bar (75 psi) - 0 bar (0 psi)| În acest exemplu, TD este 2:1.

Intervalul este bazat pe punctul zero.

- Interval calibrat/ajustat: 0 la 5 bar (0 la 75 psi)
- Valoare inferioară interval (LRV) = 0 bar (0 psi)
- Valoare superioară interval (URV) = 5 bar (75 psi)

## <span id="page-8-0"></span>2 Instrucțiuni de siguranța de bază

### 2.1 Cerințe privind personalul

Personalul trebuie să îndeplinească următoarele cerințe:

- ► Personalul instruit: trebuie să dețină o calificare corespunzătoare funcției și activității specifice.
- ► Să fie autorizat de către operatorul instalatiei.
- ► Să cunoască reglementările nationale.
- $\triangleright$  Înainte de a începe activitatea: trebuie să citească și să încerce să înteleagă toate instructiunile din manualul de utilizare și din documentația suplimentară, precum și din certificat (în functie de aplicatie).
- ► Trebuie să respecte toate instructiunile și cadrul de reglementare.

### 2.2 Utilizare indicată

### 2.2.1 Aplicație și medii de utilizare

Ceraphant este un presostat pentru măsurarea și monitorizarea presiunii absolute și manometrice în sisteme industriale. Materialele umezite în cadrul proceselor ale dispozitivului de măsurare trebuie să prezinte un nivel adecvat de rezistență la medii.

Dispozitivul de măsurare poate fi utilizat pentru următoarele măsurători (variabile de proces)

- în conformitate cu valorile limită specificate în secțiunea "Date tehnice"
- în conformitate cu condițiile enumerate în cadrul în acest manual.

#### Variabilă de proces măsurată

Presiune manometrică sau presiune absolută

#### Variabilă de proces calculată

Presiune

#### 2.2.2 Utilizare incorectă

Producătorul nu este responsabil pentru daunele cauzate de o utilizare inadecvată sau neconformă cu cea indicată.

Verificare pentru cazurile limită:

‣ Pentru fluidele speciale și fluidele de curățare, Endress+Hauser furnizează cu plăcere asistență pentru verificarea rezistenței la coroziune a materialelor umezite în cadrul proceselor, dar nu acceptă nicio garanție sau răspundere.

### 2.2.3 Riscuri reziduale

În timpul funcționării, carcasa poate atinge o temperatură apropiată de temperatura de proces.

Pericol de arsuri din cauza contactului cu suprafețele!

 $\triangleright$  În cazul temperaturilor de proces ridicate, asigurati protecție împotriva contactului, pentru a preveni arsurile.

### <span id="page-9-0"></span>2.3 Siguranța la locul de muncă

Pentru interventiile asupra dispozitivului și lucrul cu dispozitivul:

- ‣ Purtați echipamentul individual de protecție necesar în conformitate cu reglementările federale/naționale.
- ‣ Opriți tensiunea de alimentare înainte de a conecta dispozitivul.

### 2.4 Sigurantă operatională

Pericol de accidentare!

- ‣ Utilizați dispozitivul numai în stare tehnică corespunzătoare și cu protecție intrinsecă.
- ‣ Operatorul este responsabil pentru utilizarea fără interferențe a dispozitivului.

### Conversii la dispozitiv

Modificările neautorizate ale dispozitivului nu sunt permise și pot conduce la pericole care nu pot fi prevăzute.

‣ Dacă, în ciuda acestui lucru, sunt necesare modificări, consultați-vă cu Endress+Hauser.

### Zonă periculoasă

Pentru a elimina potențialul de pericol pentru persoane sau pentru unitate atunci când dispozitivul este utilizat într-o zonă care necesită aprobare (de exemplu, siguranța echipamentului sub presiune):

‣ Verificați plăcuța de identificare pentru a verifica dacă dispozitivul comandat poate fi utilizat conform destinației de utilizare în zona care necesită aprobare.

### 2.5 Siguranța produsului

Dispozitivul de măsurare este conceput în conformitate cu buna practică tehnologică pentru a respecta cele mai moderne cerințe de siguranță, acesta a fost testat și a părăsit fabrica într-o stare care asigură funcționarea în condiții de siguranță.

Acesta îndeplineste cerintele de siguranță generale și cerințele legale. De asemenea, este în conformitate cu directivele UE mentionate în declaratia de conformitate UE specifică dispozitivului. Endress+Hauser confirmă acest fapt prin aplicarea marcajului CE.

## 3 Descrierea produsului

Consultati instructiunile de operare.

## <span id="page-10-0"></span>4 Receptia la livrare și identificarea produsului

### 4.1 Receptia la livrare

- Codul de comandă de pe nota de livrare este identic cu codul de comandă de pe eticheta produsului?
- Bunurile sunt nedeteriorate?
- Datele de pe plăcuta de identificare corespund specificatiilor de comandă din nota de livrare?
- Dacă este necesar (consultati plăcuta de identificare): sunt furnizate instructiunile de sigurantă (XA)?
- Documentatia este disponibilă?

Dacă nu se respectă una dintre aceste condiţii, contactaţi biroul local de vânzări Endress+Hauser.

### 4.2 Identificarea produsului

Pentru identificarea dispozitivului de măsurare sunt disponibile următoarele opțiuni:

- Specificațiile de pe plăcuța de identificare
- Codul de comandă cu o defalcare a caracteristicilor dispozitivului pe nota de livrare
- Introduceţi numerele de serie de pe plăcuţele de identificare în *W@M Device Viewer* ([www.endress.com/deviceviewer](http://www.endress.com/deviceviewer)): sunt afișate toate informaţiile despre dispozitivul de măsurare.

Pentru o prezentare generală a documentației tehnice furnizate, introduceți numărul de serie de pe plăcutele de identificare în *W@M Device Viewer* [\(www.endress.com/deviceviewer\)](http://www.endress.com/deviceviewer)

### 4.2.1 Adresa producătorului

Endress+Hauser SE+Co. KG Hauptstraße 1 79689 Maulburg, Germania

Locul fabricației: consultați plăcuța de identificare.

### <span id="page-11-0"></span>4.2.2 Plăcută de identificare

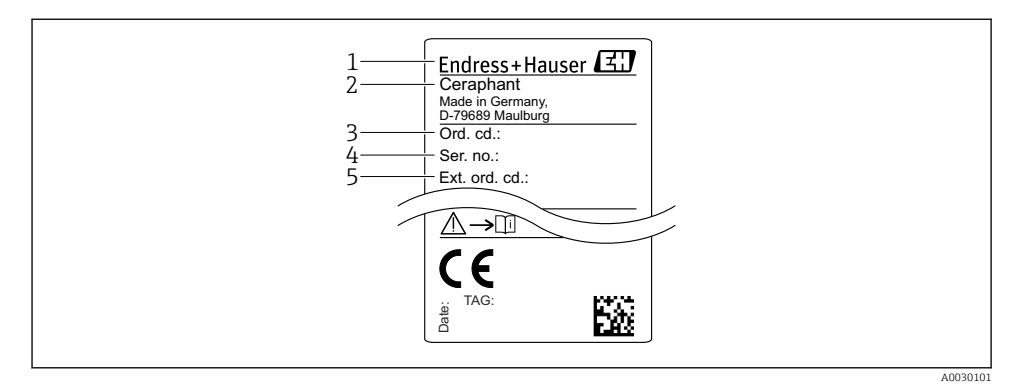

- *1 Adresa producătorului*
- *2 Denumire dispozitiv*
- *3 Număr de comandă*
- *4 Număr de serie*
- *5 Număr de comandă extins*

### 4.3 Depozitare și transport

#### 4.3.1 Condiții de depozitare

Utilizați ambalajul original.

Depozitați dispozitivul de măsurare într-un mediu curat și uscat, protejat împotriva daunelor provocate de șocuri (EN 837-2).

#### Interval temperatură de depozitare

 $-40$  la +85 °C (-40 la +185 °F)

### 4.3.2 Transportul produsului până la punctul de măsurare

### **A** AVERTISMENT

#### Transport incorect!

Este posibilă deteriorarea carcasei și a diafragmei și există riscul de vătămare corporală!

‣ Transportați dispozitivul de măsurare la punctul de măsurare în ambalajul său original sau prin conexiunea de proces.

## <span id="page-12-0"></span>5 Instalare

### 5.1 Condiții de instalare

- Umezeala nu trebuie să pătrundă în carcasă când montati dispozitivul, care stabilește conexiunea electrică, și nici în timpul utilizării.
- Nu curățați și nu atingeți diafragmele de izolare a procesului cu obiecte dure și/sau ascuțite.
- Nu îndepărtați protecția diafragmei izolatoare de proces decât cu puțin timp înainte de instalare.
- Strângeți întotdeauna ferm intrarea de cablu.
- Dacă este posibil, orientați cablul și conectorul în jos, pentru a preveni pătrunderea umezelii (de ex. ploaie sau apă de condens).
- Protejati carcasa împotriva impactului.
- În cazul dispozitivelor cu senzor de presiune manometrică, se aplică următoarele:

### NOTÃ

Dacă un dispozitiv încălzit este răcit în decursul procesului de curăţare (de exemplu, cu apă rece), se dezvoltă un vid pentru scurtă durată, ceea ce face ca umezeala să pătrundă în senzor prin elementul de compensare a presiunii (1).

Pericol de distrugere a dispozitivului!

 $\blacktriangleright$  În cazul în care se întâmplă acest lucru, montați dispozitivul astfel încât elementul de compensare a presiunii (1) să fie orientat în jos la unghi sau în lateral, dacă este posibil.

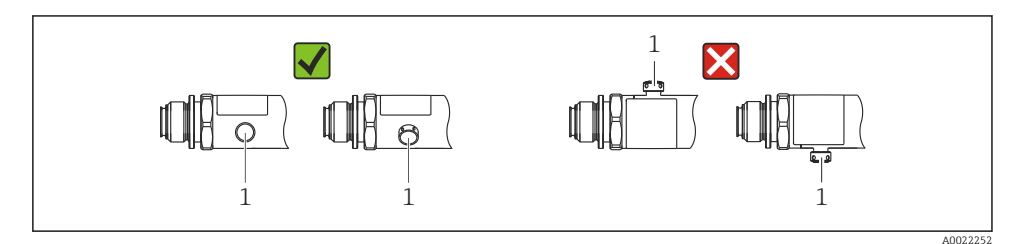

### 5.2 Influențarea poziției de instalare

Este posibilă orice orientare. Cu toate acestea, orientarea poate cauza o deviație la punctul de zero, adică valoarea măsurată nu indică zero atunci când vasul este gol sau umplut parțial.

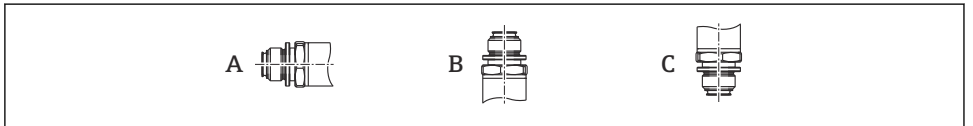

A0024708

<span id="page-13-0"></span>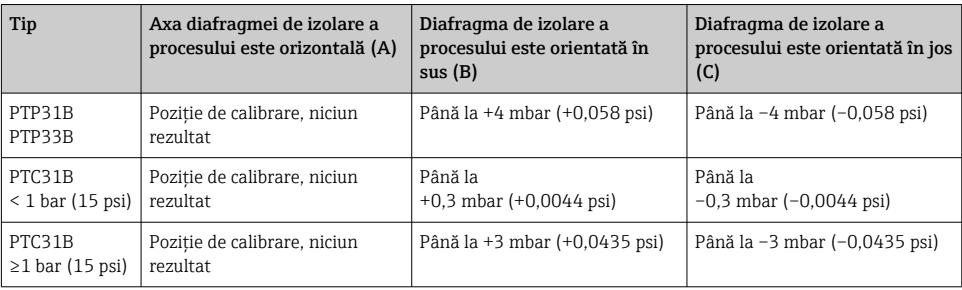

O deplasare a punctului de zero în funcţie de poziţie poate fi corectată la dispozitiv. ÷

### 5.3 Locație de montare

#### 5.3.1 Măsurarea presiunii

#### Măsurarea presiunii la gaze

Montați dispozitivul cu dispozitivul de închidere deasupra punctului de derivație, astfel încât condensul să se poată scurge în proces.

#### Măsurarea presiunii la vapori

Pentru măsurarea presiunii la vapori, utilizați un sifon. Sifonul reduce temperatura până aproape de temperatura ambiantă. Montaţi dispozitivul de preferinţă cu dispozitivul de închidere și sifonul sub punctul de derivaţie.

Avantaj:

- o coloană de apă definită provoacă doar erori de măsurare minore/neglijabile și
- numai efecte termice minore/neglijabile la nivelul dispozitivului.

Este permisă, de asemenea, montarea deasupra punctului de derivatie.

Aveți în vedere temperatura ambiantă maximă permisă a transmiţătorului!

Luati în calcul influenta coloanei de apă hidrostatice.

#### Măsurarea presiunii la lichide

Montaţi dispozitivul cu un dispozitiv de închidere și un sifon sub punctul de derivaţie sau la același nivel cu acesta.

Avantaj:

- o coloană de apă definită provoacă doar erori de măsurare minore/neglijabile și
- pot fi eliberate bule de aer în proces.

Luati în calcul influenta coloanei de apă hidrostatice.

#### 5.3.2 Măsurarea nivelului

- <span id="page-14-0"></span>• Instalați întotdeauna dispozitivul sub cel mai jos punct de măsurare.
- Nu instalați dispozitivul în următoarele locuri:
	- În bariera de umplere
	- În orificiul de evacuare al rezervorului
	- În zona de aspirare a unei pompe
	- Sau la un punct al rezervorului care poate fi afectat de impulsuri de presiune de la amestecător.
- Se poate efectua mai ușor un test funcţional dacă montaţi dispozitivul în aval de un dispozitiv de închidere.

### 5.4 Instrucțiuni de montaj pentru aplicații cu oxigen

Consultaţi Instrucţiunile de utilizare.

### 5.5 Verificare post-instalare

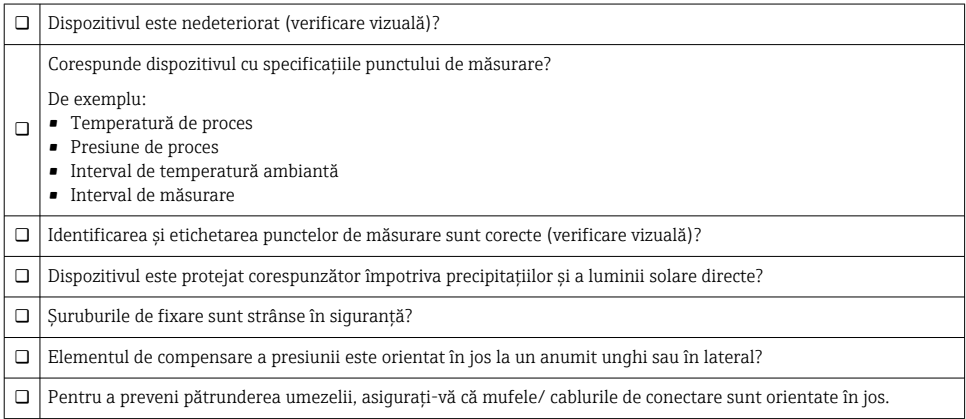

## 6 Conexiune electrică

### 6.1 Conectarea unităţii de măsurare

#### 6.1.1 Alocarea bornelor

#### **A** AVERTISMENT

### Risc de vătămare din cauza activării necontrolate a proceselor!

- ▶ Opriti tensiunea de alimentare înainte de a conecta dispozitivul.
- ▶ Asigurati-vă că procesele desfășurate în aval nu sunt initiate în mod involuntar.

### **A** AVERTISMENT

#### Siguranta din punct de vedere electric este compromisă de o conexiune incorectă!

- ‣ În conformitate cu IEC/EN61010, dispozitivul trebuie prevăzut cu un disjunctor separat.
- $\triangleright$  Dispozitivul trebuie operat cu o siguranță cu sârmă subțire de 630 mA (siguranță fuzibilă).
- $\triangleright$  Curentul maxim este restrictionat la Ii = 100 mA de către unitatea de alimentare cu energie electrică a transmitătorului atunci când dispozitivul este utilizat într-un circuit cu siguranță intrinsecă (Ex ia).
- ► Sunt integrate circuite de protectie împotriva polarității inverse.

### NOTÃ

#### O conexiune incorectă poate deteriora intrarea analogică a PLC

► Nu conectati ieșirea de comutare PNP activă a dispozitivului la intrarea de 4 până la 20 mA a unui PLC.

Conectati dispozitivul în următoarea ordine:

- 1. Verificaţi dacă tensiunea de alimentare corespunde tensiunii de alimentare specificată pe plăcuta de identificare.
- 2. Conectați dispozitivul în conformitate cu următoarea schemă.

Cuplati tensiunea de alimentare.

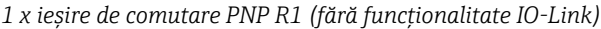

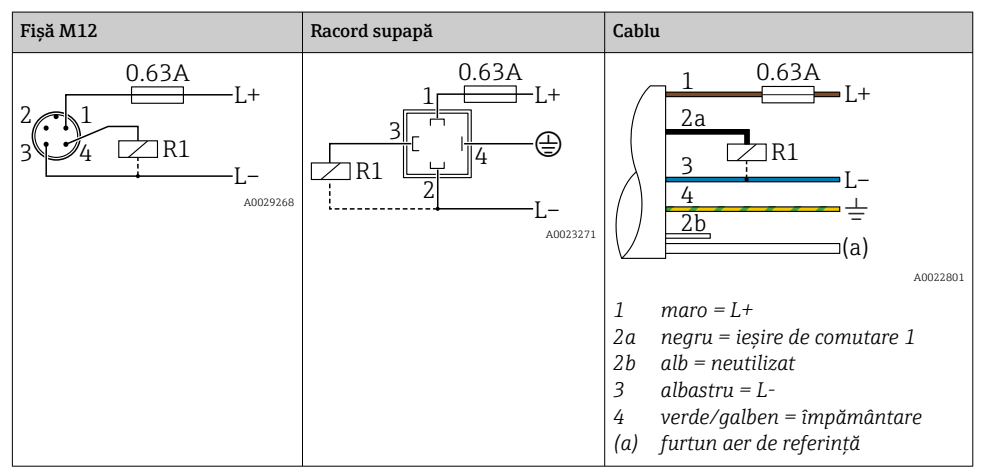

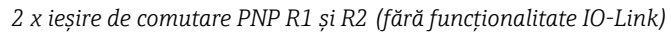

| Fişă M12                                   | Racord supapă | Cablu                                                                                                    |          |
|--------------------------------------------|---------------|----------------------------------------------------------------------------------------------------|----------|
| 0.63A<br>$+$ . $+$<br>R1<br>R2<br>A0023248 |               | 0.63A<br>$-L+$<br>2a<br>2 <sub>b</sub><br>R1<br>R <sub>2</sub><br>(a)<br>1<br>$maro = L+$<br>2a<br>negru = ieșire de comutare 1<br>alb = iesire de comutare 2<br>2b<br>3<br>albastru = $L$ -<br>4<br>$verde/galben = împământare$<br>furtun aer de referință<br>(a) | A0023282 |

*IO-Link: 2 x ieșire de comutare PNP R1 și R2*

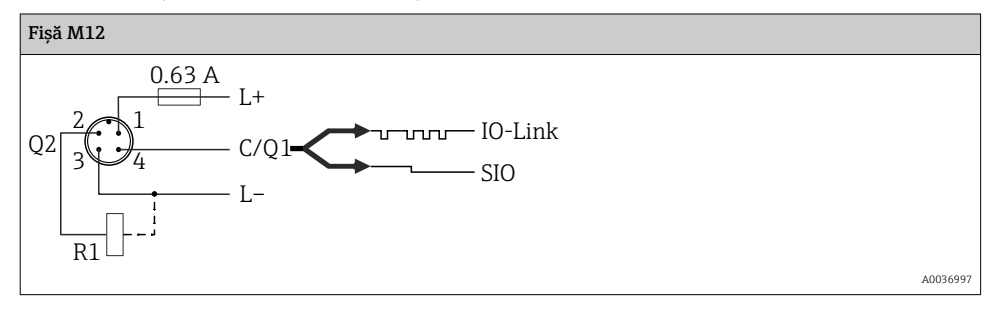

*1 x ieșire de comutare PNP R1 cu ieșire analogică suplimentară de la 4 la 20 mA (activă) (fără funcţionalitate IO-Link)*

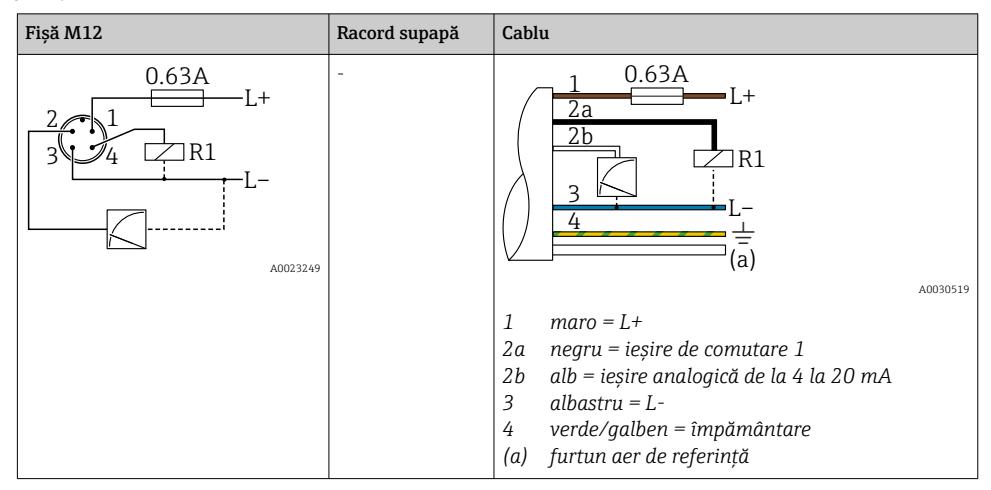

*IO-Link: 1 x ieșire de comutare PNP R1 cu ieșire analogică suplimentară de la 4 la 20 mA (activă)*

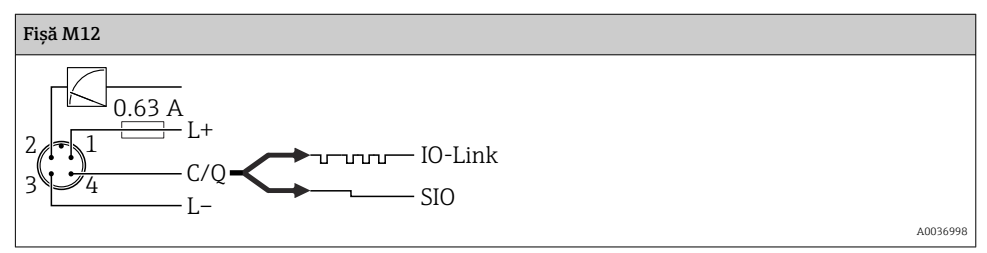

#### 6.1.2 Tensiune de alimentare

Tensiune de alimentare IO-Link: 10 până la 30 V c.c. la o unitate de alimentare cu c.c.

Comunicaţia IO-Link este garantată numai dacă tensiunea de alimentare este de cel puţin 18 V.

#### 6.1.3 Consum de curent și semnal de alarmă

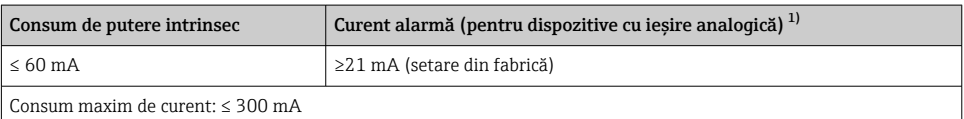

1) Setarea curent alarmă min. ≤3,6mA se poate comanda prin structura de comandă a produsului. Curent alarmă min. ≤3,6mA se poate configura la dispozitiv sau prin IO-Link.

### <span id="page-18-0"></span>6.2 Capacitate comutare

- Stare comutator ON (PORNIT)<sup>1)</sup>:  $I_a \le 200 \text{ mA}^2$ ; stare comutator OFF (OPRIT):  $I_a \le 100 \mu\text{A}$
- Cicluri comutator: >10.000.000
- Cădere de tensiune PNP: ≤2 V
- Protectie la suprasarcină: Încercare în sarcină automată a curentului de comutare;
	- Sarcină capacitivă max.: 1 μF la tensiune de alimentare max. (fără sarcină rezistivă)
	- Durată max. ciclu:  $0.5$  s; min.  $t_{on}$ : 40 µs
	- Deconectare periodică de la circuitul de protectie în caz de supracurent ( $f = 2 Hz$ ) și "F804" afișat

### 6.3 Date de conexiune

### 6.3.1 Sarcină (pentru dispozitive cu ieșire analogică)

Pentru a asigura o tensiune suficientă la borne, nu trebuie depășită o rezistență maximă la sarcină R<sub>L</sub> (inclusiv rezistența liniei), în funcție de tensiunea de alimentare U<sub>B</sub> a unității de alimentare.

Rezistenta maximă la sarcină depinde de tensiunea la borne și se calculează după următoarea formulă:

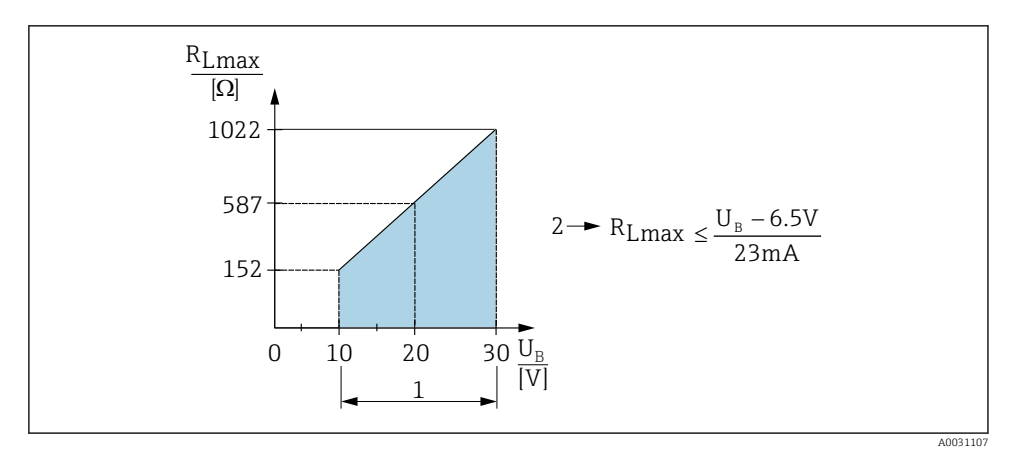

*1 Alimentare cu tensiune între 10 și 30 V c.c.*

- *2 Rezistență maximă la sarcină RLmax*
- *U<sup>B</sup> Tensiune de alimentare*

<sup>1) 100</sup> mA pot fi garantați pe întregul interval de temperatură pentru ieșirile de comutare "2 x PNP" și "ieșirea 1 x PNP + 4 la 20 mA". În cazul unor temperaturi ambiante mai scăzute, sunt posibili, dar nu pot fi garantaţi, curenţi mai mari. Valoare obișnuită la 20 ℃ (68 °F) aprox. 200 mA. 200 mA pot fi garantați pe întregul interval de temperatură pentru ieșirea de curent "1 x PNP".

<sup>2)</sup> Sunt suportați curenți mai mari, ceea ce înseamnă o abatere de la standardul IO-Link.

<span id="page-19-0"></span>Dacă sarcina este prea mare:

- apare un curent de eroare și se afișează "S803" (ieșire: curent alarmă MIN)
- Verificare periodică pentru a stabili dacă este posibil să ieșiti din starea de eroare
- Pentru a asigura o tensiune suficientă la borne, nu trebuie depășită o rezistenţă maximă la sarcină RL (inclusiv rezistenta liniei), în functie de tensiunea de alimentare UB a unității de alimentare.

### 6.4 Verificare post-conectare

 $\Box$  Dispozitivul sau cablul este nedeteriorat (verificare vizuală)?

 $\Box$  Cablurile utilizate respectă cerintele?

 $\Box$  Cablurile prezintă o protecție corespunzătoare contra uzurii?

 $\Box$  Toate presgarniturile sunt instalate, bine strânse și etanșate?

 $\Box$  Tensiunea de alimentare corespunde cu specificatiile de pe plăcuta de identificare?

Alocarea bornelor este corectă?

 $\Box$  Dacă este necesar: a fost stabilită conexiunea de împământare de protectie?

 $\Box$ Dacă tensiunea de alimentare este prezentă: este dispozitivul pregătit de funcționare și apar valori pe modulul de afișare sau este aprins LED-ul verde de stare?

# 7 Opţiuni de operare

### 7.1 Utilizare cu un meniu de operare

### 7.1.1 IO-Link

#### Informatii IO-Link

IO-Link este o conexiune punct la punct pentru comunicare între dispozitivul de măsurare și un coordonator IO-Link. Dispozitivul de măsurare prezintă o interfaţă de comunicaţie IO-Link tip 2 cu o functie secundară IO la pinul 4. Aceasta necesită un ansamblu compatibil IO-Link (coordonator IO-Link) pentru utilizare. Interfata de comunicatie IO-Link permite acces direct la datele de proces și de diagnosticare. De asemenea, oferă optiunea de configurare a dispozitivului de măsurare din mers.

Strat fizic, dispozitivul de măsurare suportă următoarele caracteristici:

- Specificatie IO-Link: versiunea 1.1
- IO-Link Smart Sensor Profile 2nd Edition (suportă domeniul minim al IdentClass)
- Mod SIO: da
- Viteză: COM2; 38,4 kBaud
- Durată minimă ciclu: 2,5 msec.
- Lătime date proces: 32 bit
- Stocare date IO-Link: da
- Parametrizare bloc: da

#### Descărcare IO-Link

#### http://www.endress.com/download

- Selectați "Software" ca tip de mediu.
- Selectaţi "Device Driver" (Driver de dispozitiv) ca tip de mediu. Selectati IO-Link (IODD).
- În câmpul "Text Search" (Căutare text), introduceți numele dispozitivului.

#### https://ioddfinder.io-link.com/

Căutare după

- Producător
- Număr de articol
- Tip produs

### 7.1.2 Conceptul de operare

Utilizarea cu un meniu de operare are la bază un concept de operare cu "roluri de utilizator".

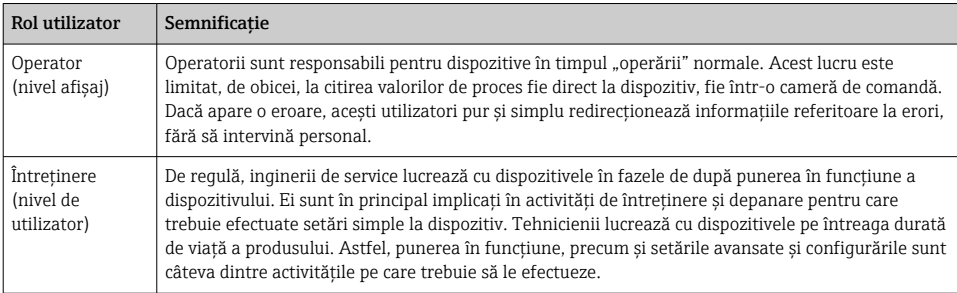

### 7.1.3 Structura meniului de operare

Structura meniului a fost implementată în conformitate cu VDMA 24574-1 și completată cu elemente de meniu specifice Endress+Hauser.

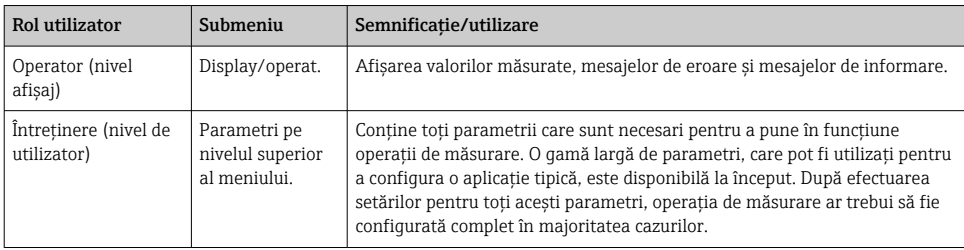

<span id="page-21-0"></span>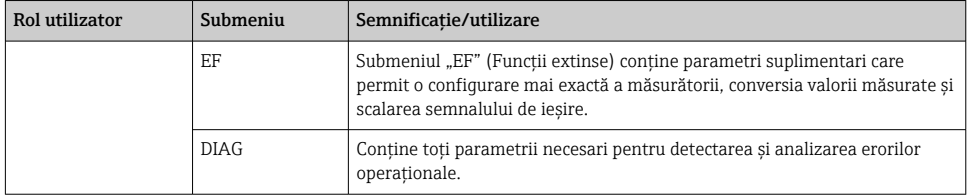

Pentru o prezentare generală a întregului meniu de operare, consultati  $\rightarrow \Box$  36 și  $\rightarrow$   $\triangleq$  40

### 7.2 Utilizare cu un afișaj local

### 7.2.1 Prezentare generală

Un afișaj cu cristale lichide (LCD) cu 1 linie este utilizat pentru afișare și operare. Afișajul local prezintă valorile măsurate, mesajele de eroare și mesajele de informare și, prin urmare, susține utilizatorul pe parcursul fiecărei etape operaționale.

Afișajul este fixat la carcasă și poate fi rotit electronic la 180° (consultaţi descrierea parametrului pentru "DRO" în Instrucțiunile de utilizare ). Astfel se asigură lizibilitatea optimă a afișajului local, iar dispozitivul poate fi montat și invers.

În timpul operatiei de măsurare, afișajul prezintă valorile măsurate, mesajele de eroare și mesajele de notificare. În plus, este posibil să comutaţi la modul meniului prin intermediul tastelor de acţionare.

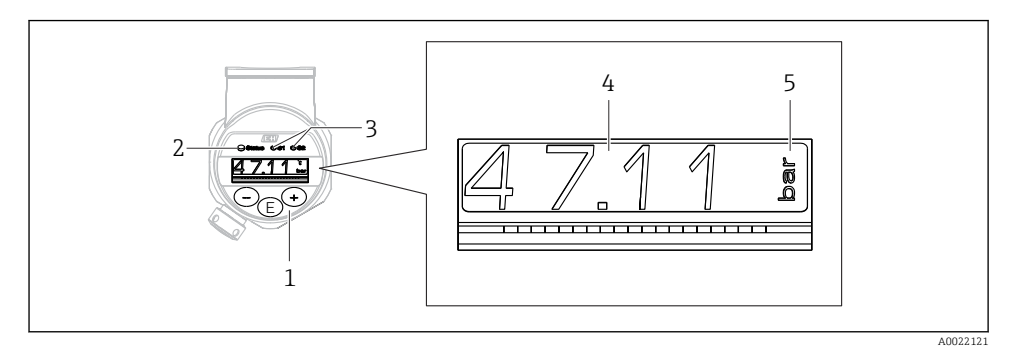

- *1 Taste de acţionare*
- *2 LED de stare*
- *3 LED-uri ieșire de comutare*
- *4 Valoare măsurată*
- *5 Unitate*

A doua ieșire de comutare nu este utilizată pentru versiunea de dispozitiv cu ieșire de curent.

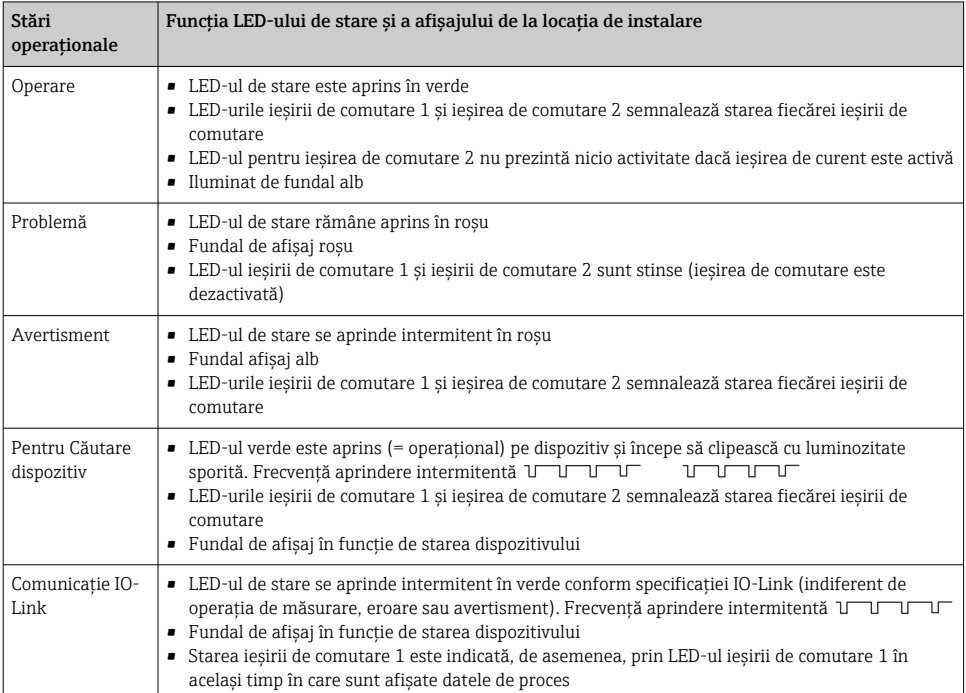

### <span id="page-22-0"></span>7.2.2 Informatii privind stările operationale

### 7.3 Ajustarea valorii generale și respingerea intrărilor ilegale

Parametrul (nu valoarea numerică) se aprinde intermitent: parametrul poate fi reglat sau selectat.

Atunci când ajustati o valoare numerică: valoarea numerică nu se aprinde intermitent. Prima  $c$ ifră a valorii numerice începe să se aprindă intermitent numai atunci când tasta  $\mathbb E$  este apăsată drept confirmare. Introduceți valoarea dorită cu tasta □ sau Đ și apăsați tasta **E** pentru a confirma. După confirmare, datele sunt înregistrate direct și sunt active.

- Intrarea este OK: valoarea este acceptată și afișată timp de o secundă pe afișaj pe un fundal alb.
- Intrarea nu este OK: mesajul "FAIL" apare timp de o secundă pe afișaj pe un fundal roșu. Valoarea introdusă este respinsă. În cazul unei setări incorecte care afectează TD, se afișează un mesaj de diagnosticare.

### <span id="page-23-0"></span>7.4 Navigare și selectare din listă

Tastele de acţionare capacitive se utilizează pentru navigare în meniul de operare și pentru a selecta o opţiune dintr-o listă verticală.

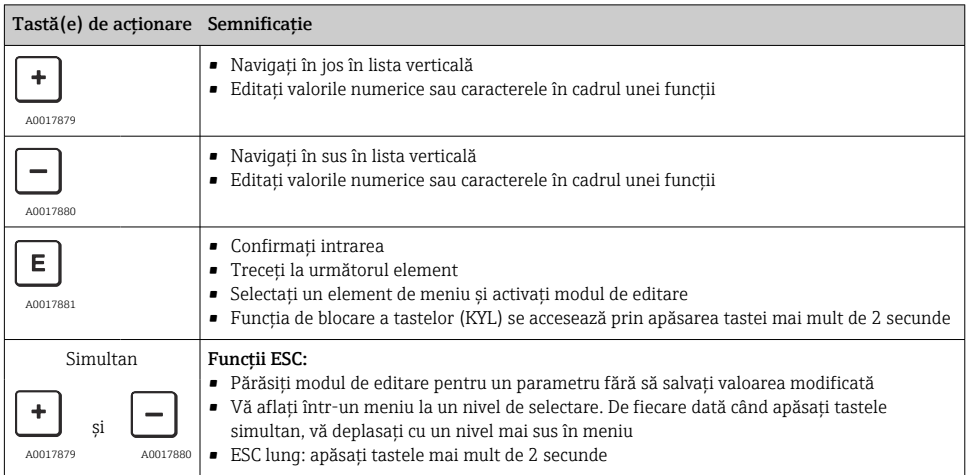

### <span id="page-24-0"></span>7.5 Blocarea și deblocarea utilizării

Caracteristici ale dispozitivului

- Blocare automată a tastelor
- Blocare setări parametru.

Blocarea tastelor este indicată pe afișajul local prin " $E > 2$ ".

Blocarea setărilor parametrului este indicată imediat ce se încearcă modificarea unui parametru.

### 7.5.1 Dezactivarea blocării tastelor

Tastele se blochează automat dacă dispozitivul rămâne la nivelul superior al meniului (afișarea valorii de măsurare a presiunii) timp de 60 de secunde.

Apelati functia blocare taste (KYL)

- 1. Apăsați tasta  $\Box$  cel putin 2 secunde și apoi eliberați-o
- 2. Confirmând cu  $\mathbb E$ , se afișează "ON" (PORNIT)
- 3. Utilizati  $\boxplus$  si  $\boxminus$  pentru a comuta între "ON" (PORNIT) și "OFF" (OPRIT)
- 4. Blocarea tastelor este dezactivată imediat ce se apasă  $\Xi$  pentru a confirma "OFF" (OPRIT)

Afisajul trece la nivelul de valoare principală (nivel meniu superior) dacă tasta  $\mathbb E$  este apăsată scurt. Afisajul trece la blocarea tastelor dacă tasta  $\Xi$  este apăsată cel putin 2 secunde.

Dacă în cazul "KYL", "ON" sau "OFF", trec mai mult de 10 secunde fără a se apăsa o tastă, veti reveni la nivelul superior al meniului cu blocarea activă a tastelor.

Functia poate fi accesată oricând în afara afișajului valorii principale măsurate și în cadrul meniului de operare, adică, dacă tasta  $\mathbb E$  este apăsată cel putin 2 secunde, blocarea tastelor poate avea loc oricând la orice element de meniu. Blocarea se aplică imediat. Dacă părăsiti meniul contextual, veti reveni la același punct de la care a fost selectată blocarea tastelor.

#### 7.5.2 Blocarea și deblocarea setărilor parametrilor

Setările dispozitivului pot fi protejate împotriva accesului neautorizat.

Parametru COD: definiti codul de blocare

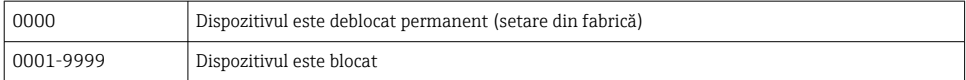

Parametru LCK: deblocati blocarea parametrului (introduceti COD)

Dacă parametrii sunt blocați, pe afișajul local apare "LCK" imediat ce se încearcă modificarea unui parametru.

### Exemple:

Blocarea dispozitivului cu un cod specific clientului

- 1. EF  $\rightarrow$  ADM  $\rightarrow$  COD
- 2. Introduceți un alt COD decât 0000 (intervalul de valori: 0001 până la 9999)
- 3. Așteptaţi 60 de secunde sau reporniţi dispozitivul
- 4. Parametrii sunt blocaţi (protejaţi împotriva modificărilor)

Modificarea unui parametru atunci când dispozitivul este blocat (de exemplu, STL)

- 1. Se afișează STL, LCK
- 2. Introduceti valoarea specifică clientului definită în COD
- 3. STL poate fi editat
- 4. Dispozitivul este blocat din nou după 60 de secunde sau după o repornire

### Deblocarea permanentă a mecanismului de blocare

- 1. EF  $\rightarrow$  ADM  $\rightarrow$  COD
- 2. Se afișează LCK, introduceţi valoarea specifică clientului definită în COD
- 3. Introduceți "0000"
- 4. Dispozitivul este deblocat (chiar și după ce dispozitivul este repornit)

### <span id="page-26-0"></span>7.6 Exemple de navigare

### 7.6.1 Parametri cu o listă verticală

Exemplu: Afișarea valorii măsurate rotite la 180°

Cale meniu:  $EF \rightarrow DIS \rightarrow DRO$ 

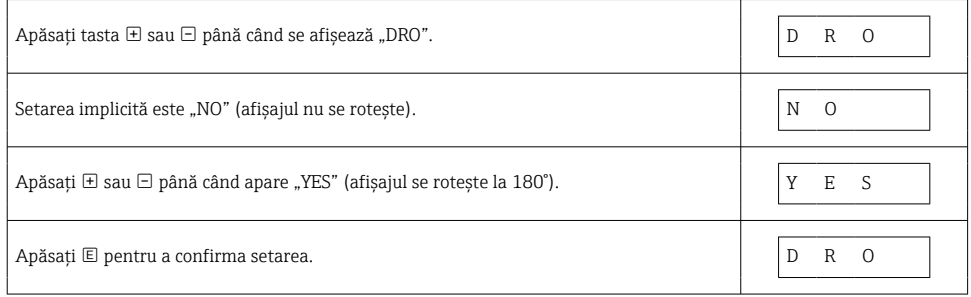

### 7.6.2 Parametri care pot fi definiti de utilizator

Exemplu: setarea parametrului de amortizare "TAU".

Cale meniu:  $EF \rightarrow TAU$ 

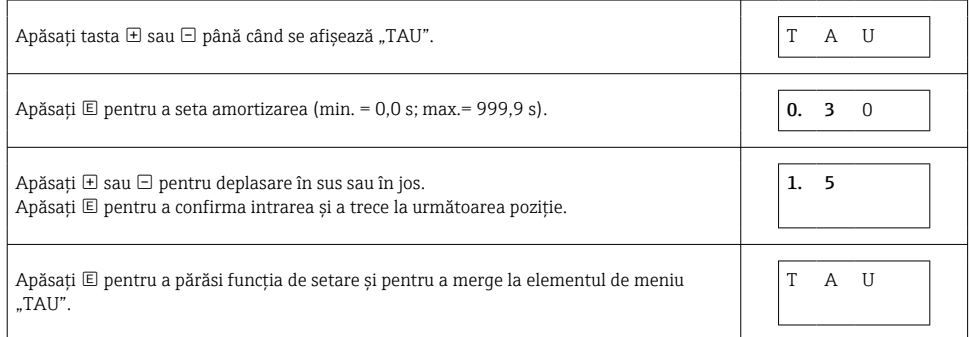

### 7.7 LED-uri de stare

Ceraphant utilizează, de asemenea, LED-uri pentru a semnala starea:

- Două LED-uri indică starea ieșirilor de comutare (ieșirea de comutare 2 poate fi utilizată optional ca o ieșire de curent)
- Un LED indică dacă dispozitivul este pornit sau dacă s-a produs o eroare sau o defectiune

<span id="page-27-0"></span>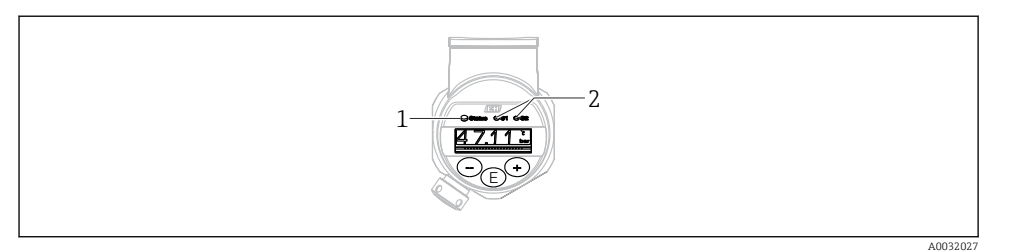

- *1 LED de stare*
- *2 LED-uri ieșire de comutare*

### 7.8 Resetare la setările din fabrică (resetare)

Consultaţi instrucţiunile de operare.

## 8 Integrarea sistemului

Consultati instructiunile de operare.

## 9 Punerea în funcțiune

Dacă o configurare existentă se modifică, operația de măsurare continuă! Intrările noi sau modificate sunt acceptate numai după ce s-a efectuat setarea.

Dacă se utilizează parametrizarea blocului, o modificare de parametru este adoptată numai după descărcarea parametrului.

### **A** AVERTISMENT

#### Risc de vătămare din cauza activării necontrolate a proceselor!

‣ Asiguraţi-vă că procesele desfășurate în aval nu sunt iniţiate în mod involuntar.

### **A** AVERTISMENT

Dacă la dispozitiv este prezentă o presiune mai mică decât presiunea minimă permisă sau mai mare decât presiunea maximă permisă, se afișează următoarele mesaje în ordine:

- $\blacktriangleright$  S140
- $\blacktriangleright$  F<sub>2.70</sub>

### <span id="page-28-0"></span>NOTÃ

O IO-DD cu valori implicite corespunzătoare este utilizată pentru toate intervalele de măsurare a presiunii. Această IO-DD se aplică pentru toate intervalele de măsurare! Valorile implicite ale acestei IO-DD pot fi inadmisibile pentru acest dispozitiv. Atunci când dispozitivul este actualizat cu aceste valori implicite, se pot afișa mesaje IO-Link (de ex., "Parameter value above limit"). În acest caz, valorile existente nu sunt acceptate. Valorile implicite se aplică exclusiv la senzorul de 10 bari (150 psi).

‣ Datele trebuie mai întâi citite din dispozitiv înainte ca valorile implicite să fie scrise din IO-DD la dispozitiv.

### 9.1 Verificarea funcțiilor

Înainte de a pune în functiune punctul de măsurare, asigurați-vă că s-a efectuat verificarea post-instalare și post-conectare:

- Lista de control "Verificare post-instalare"→ 15
- Lista de control "Verificare post-conectare"

### 9.2 Punerea în functiune cu un meniu de operare

Punerea în funcțiune cuprinde următorii pași:

- Configurarea măsurării presiunii  $\rightarrow$   $\blacksquare$  30
- Dacă este cazul, efectuaţi reglarea poziţiei[→ 32](#page-31-0)
- Dacă este cazul, configurați monitorizarea procesului  $\rightarrow \Box$  35

### <span id="page-29-0"></span>9.3 Configurarea măsurării presiunii

#### 9.3.1 Calibrare fără presiune de referință (calibrare uscată = calibrare fără mediu)

#### Exemplu:

În acest exemplu, un dispozitiv cu un senzor 400 mbar (6 psi) este configurat pentru intervalul de măsurare 0 la 300 mbar (0 la 4,4 psi).

Trebuie alocate următoarele valori:

- $\bullet$  0 mbari = valoare 4 mA
- 300 mbar (4,4 psi) = valoare 20 mA

### Conditie prealabilă:

Aceasta este o calibrare teoretică, adică valorile presiunii pentru intervalul inferior și superior sunt cunoscute. Nu este necesar să aplicati presiune.

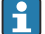

Având în vedere orientarea dispozitivului, ar putea exista schimbări de presiune în valoarea măsurată, adică valoarea măsurată nu este zero într-o stare fără presiune. Pentru informatii despre modul de efectuare a reglării pozitiei, consultati sectiunea . Efectuarea reglării pozitiei"  $\rightarrow$   $\blacksquare$  32.

Pentru o descriere a parametrilor mentionati și a posibilelor mesaje de eroare, consultati instructiunile de operare.

#### Efectuarea configurării

- 1. Selectati o unitate de presiune, aici "bar" de exemplu, prin intermediul parametrului Unit changeover (UNI).
- 2. Selectati parametrul **Value for 4 mA (STL)**. Introduceti valoarea (0 bari (0 psi)) și confirmati.
	- Această valoare de presiune este alocată valorii de curent inferioare (4 mA).
- 3. Selectati parametrul **Value for 20 mA (STU)**. Introduceti valoarea (300 mbar (4,4 psi)) si confirmati.
	- Această valoare de presiune este alocată valorii de curent superioare (20 mA).

Intervalul de măsurare este setat pentru 0 la 300 mbar (0 la 4,4 psi).

#### 9.3.2 Calibrare cu presiune de referintă (calibrare umedă = calibrare cu mediu)

#### Exemplu:

În acest exemplu, un dispozitiv cu un senzor 400 mbar (6 psi) este configurat pentru intervalul de măsurare 0 la 300 mbar (0 la 4,4 psi).

Trebuie alocate următoarele valori:

- $\bullet$  0 mbari = valoare 4 mA
- 300 mbar  $(4.4 \text{ psi})$  = valoare 20 mA

#### Conditie prealabilă:

Valorile de presiune 0 mbari și 300 mbar (4,4 psi) pot fi specificate. De exemplu, dispozitivul este deja montat.

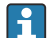

Având în vedere orientarea dispozitivului, ar putea exista schimbări de presiune în valoarea măsurată, adică valoarea măsurată nu este zero într-o stare fără presiune. Pentru informații despre modul de efectuare a reglării poziției, consultați secțiunea "Efectuarea reglării poziției"  $\rightarrow \Box$  32.

Pentru o descriere a parametrilor mentionati și a posibilelor mesaje de eroare, consultați instrucţiunile de operare.

#### Efectuarea configurării

- 1. Selectati o unitate de presiune, aici "bar" de exemplu, prin intermediul parametrului Unit changeover (UNI).
- 2. Presiunea pentru LRV (valoare 4 mA) este prezentă la dispozitiv, aici 0 bari (0 psi), de exemplu. Selectati parametrul Pressure applied for 4mA (GTL). Selectia este confirmată prin apăsarea "Get Lower Limit".
	- $\rightarrow$  Valoarea presiunii prezente este alocată valorii de curent inferioare (4 mA).
- 3. Presiunea pentru URV (valoare 20 mA) este prezentă la dispozitiv, aici 300 mbar (4,4 psi), de exemplu. Selectati parametrul Pressure applied for 20mA (GTU). Selectia este confirmată prin apăsarea "Get Lower Limit".
	- Valoarea presiunii prezente este alocată valorii de curent superioare (20 mA).

Intervalul de măsurare este setat pentru 0 la 300 mbar (0 la 4,4 psi).

### <span id="page-31-0"></span>9.4 Efectuarea reglării poziţiei

### Configurarea punctului de zero (ZRO)

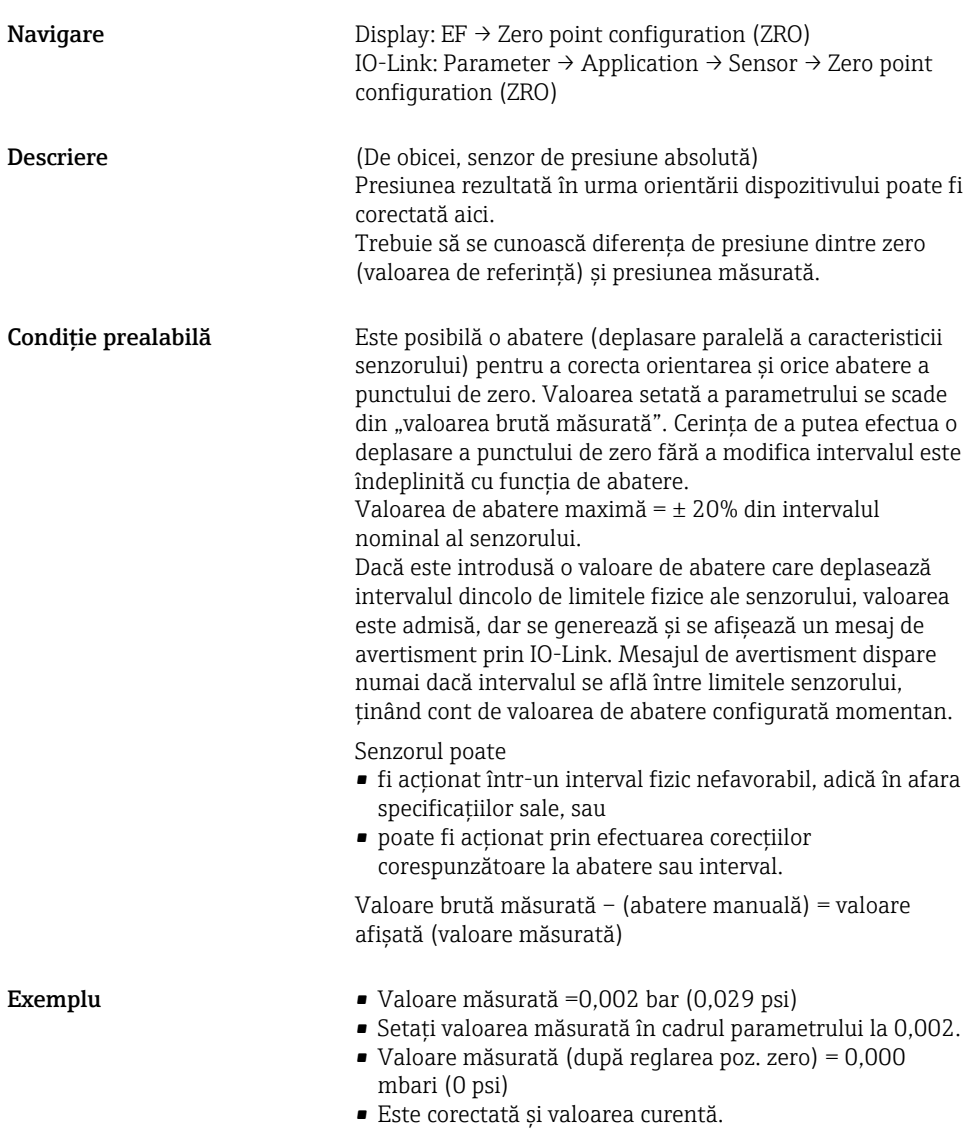

<span id="page-32-0"></span>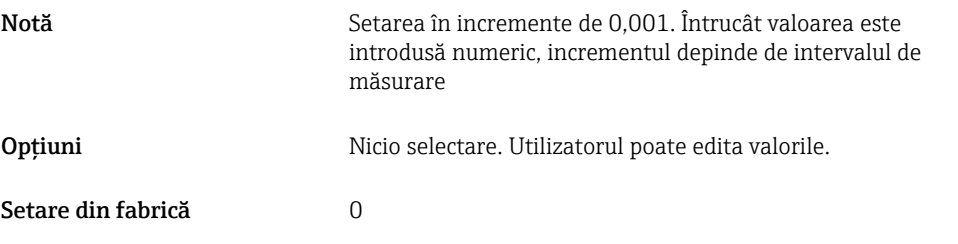

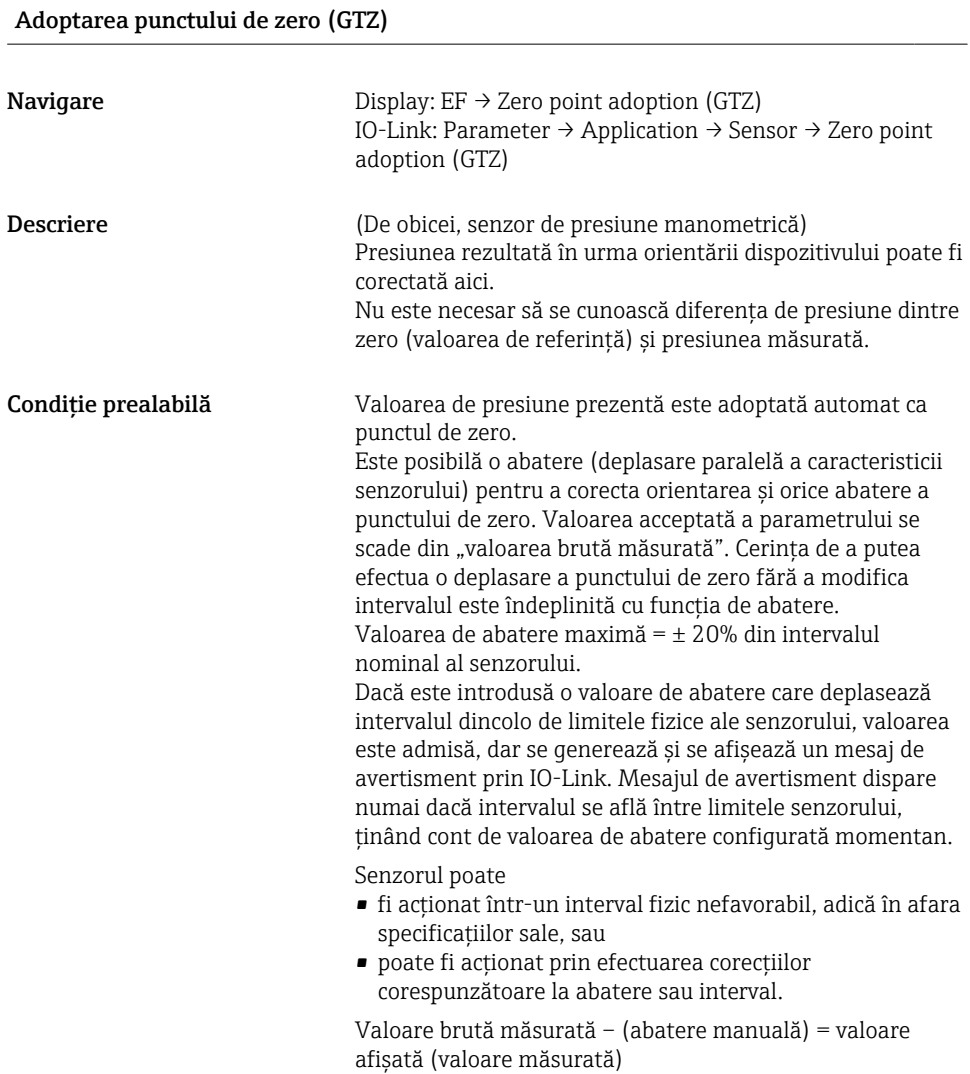

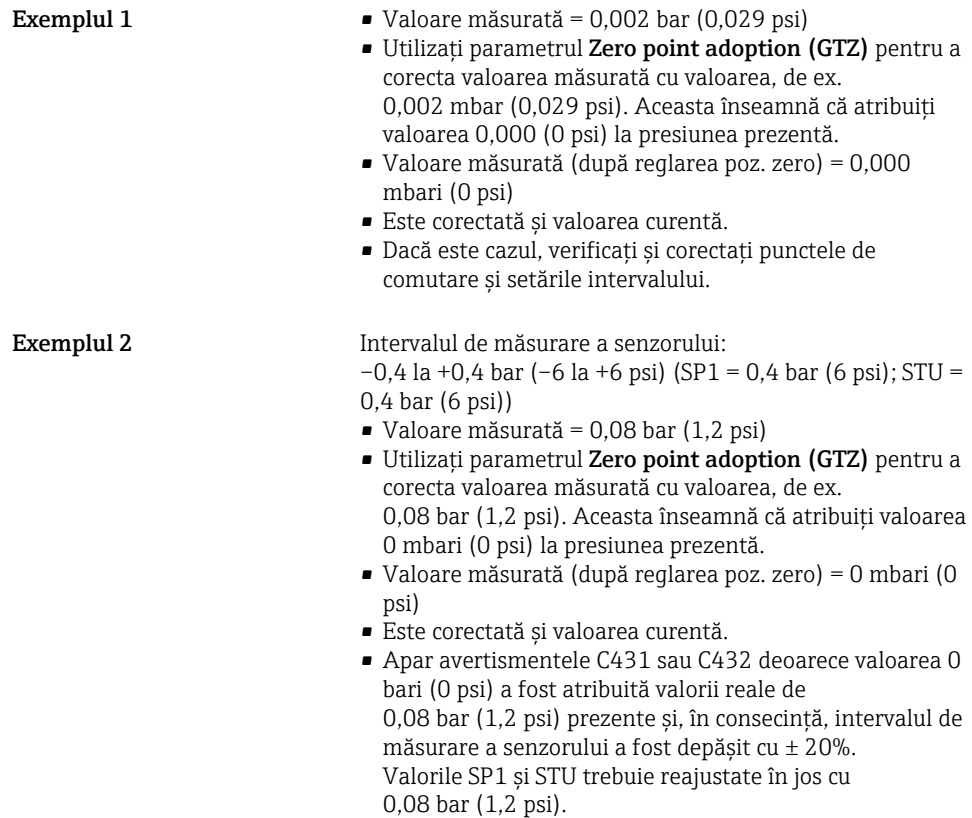

### <span id="page-34-0"></span>9.5 Configurarea monitorizării procesului

Pentru a monitoriza procesul, este posibil să specificati un interval de presiune care este monitorizat de comutatorul de nivel punctual. Ambele versiuni de monitorizare sunt descrise mai jos. Functia de monitorizare permite utilizatorului să definească intervale optime pentru proces (cu randamente ridicate etc.) și să instaleze comutatoare de nivel punctual pentru a monitoriza intervalele.

### 9.5.1 Monitorizarea digitală a procesului (ieșire de comutare)

Puteti selecta puncte de comutare definite și puncte de comutare înapoi care actionează asemenea unor contacte NO (Normal deschis) sau NC (Normal închis) pe baza funcţiei care este configurată: o funcție fereastră sau o funcție histereză.

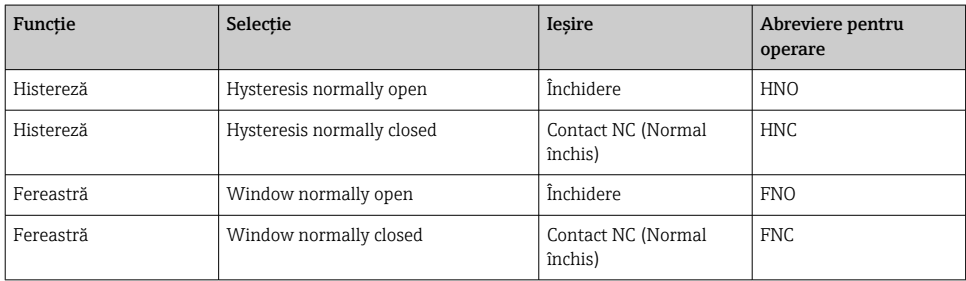

Dacă dispozitivul este repornit în cadrul histerezei specificate, ieșirea de comutare este deschisă (0 V prezenţi la ieșire).

### 9.5.2 Monitorizarea analogică a procesului (ieșire de la 4 la 20 mA)

- Intervalul de semnal cuprins între 3,8 și 20,5 mA este controlat conform NAMUR NE 43.
- Curentul alarmei și simularea curentului reprezintă excepţii:
	- Dacă se depășește limita definită, dispozitivul continuă măsurarea în mod liniar. Curentul de ieșire crește liniar până la 20,5 mA și menţine valoarea până când valoarea măsurată scade din nou sub 20,5 mA sau dispozitivul detectează o eroare (consultați instrucțiunile de operare).
	- Dacă se depășește limita inferioară definită, dispozitivul continuă măsurarea în mod liniar. Curentul de ieșire scade liniar până la 3,8 mA și menține valoarea până când valoarea măsurată crește din nou peste 3,8 mA sau dispozitivul detectează o eroare (consultaţi instrucţiunile de operare).

### <span id="page-35-0"></span>9.6 Exemple de aplicaţii

Consultaţi instrucţiunile de operare.

## 10 Prezentare generală a meniului de operare al afișajului de la locația de instalare

În funcție de configurarea parametrului, nu sunt disponibile toate submeniurile și toți  $\mathbf{f}$ parametrii. Puteți găsi informații în acest sens în descrierea parametrilor de la "Condiție prealabilă".

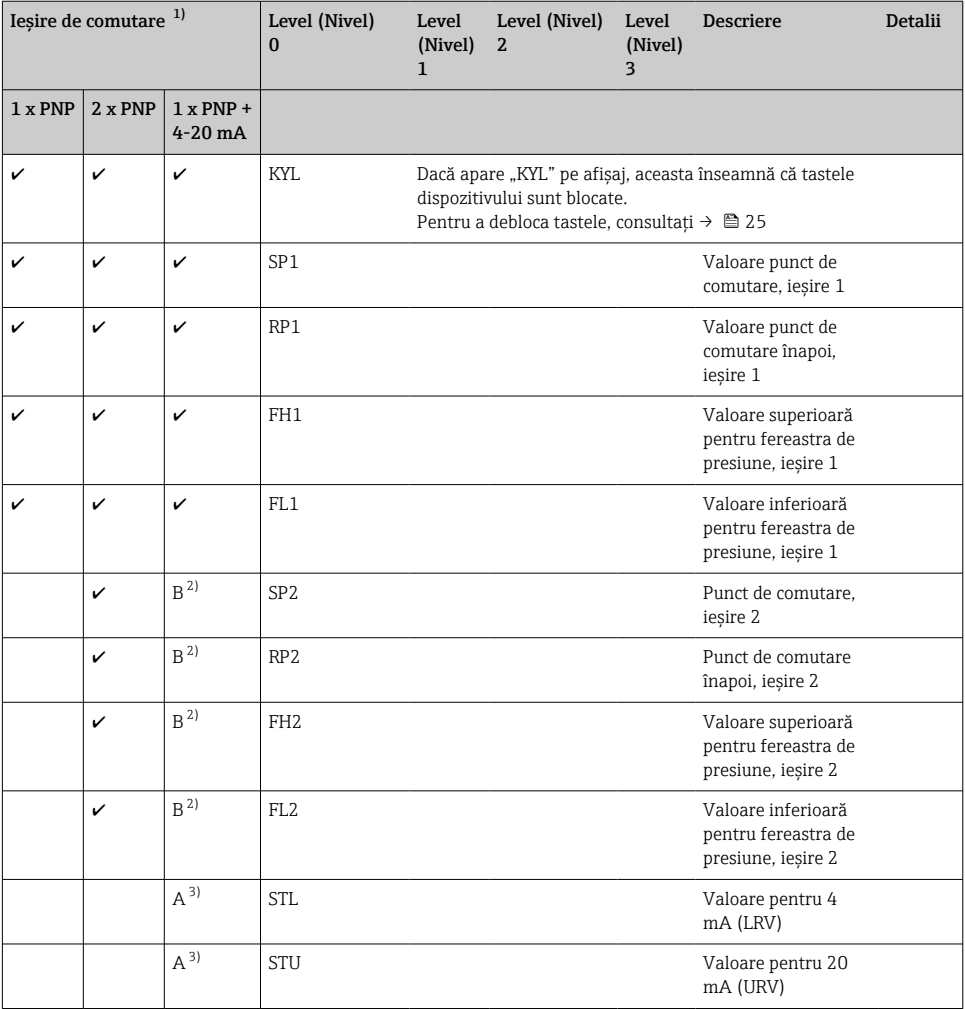

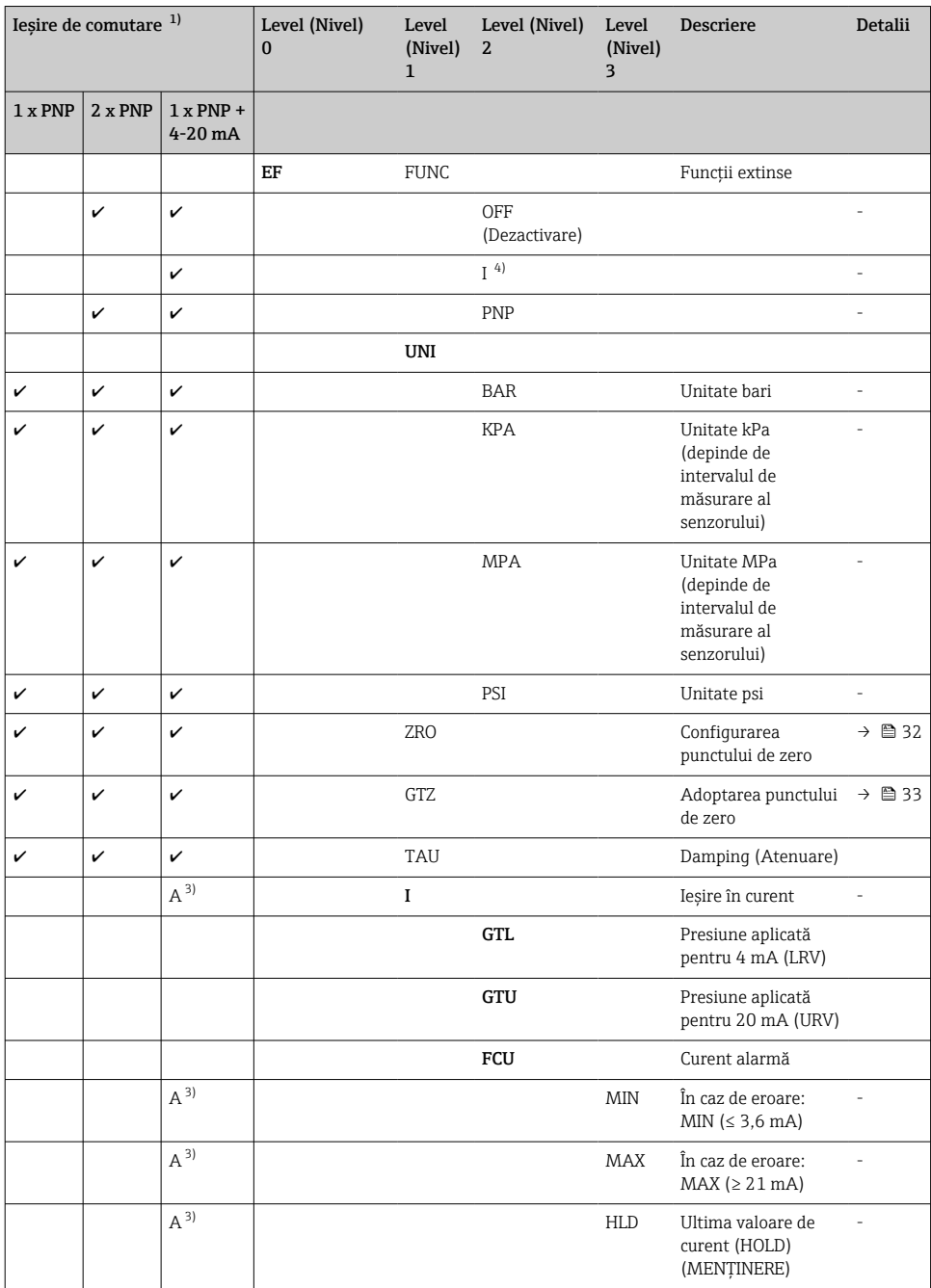

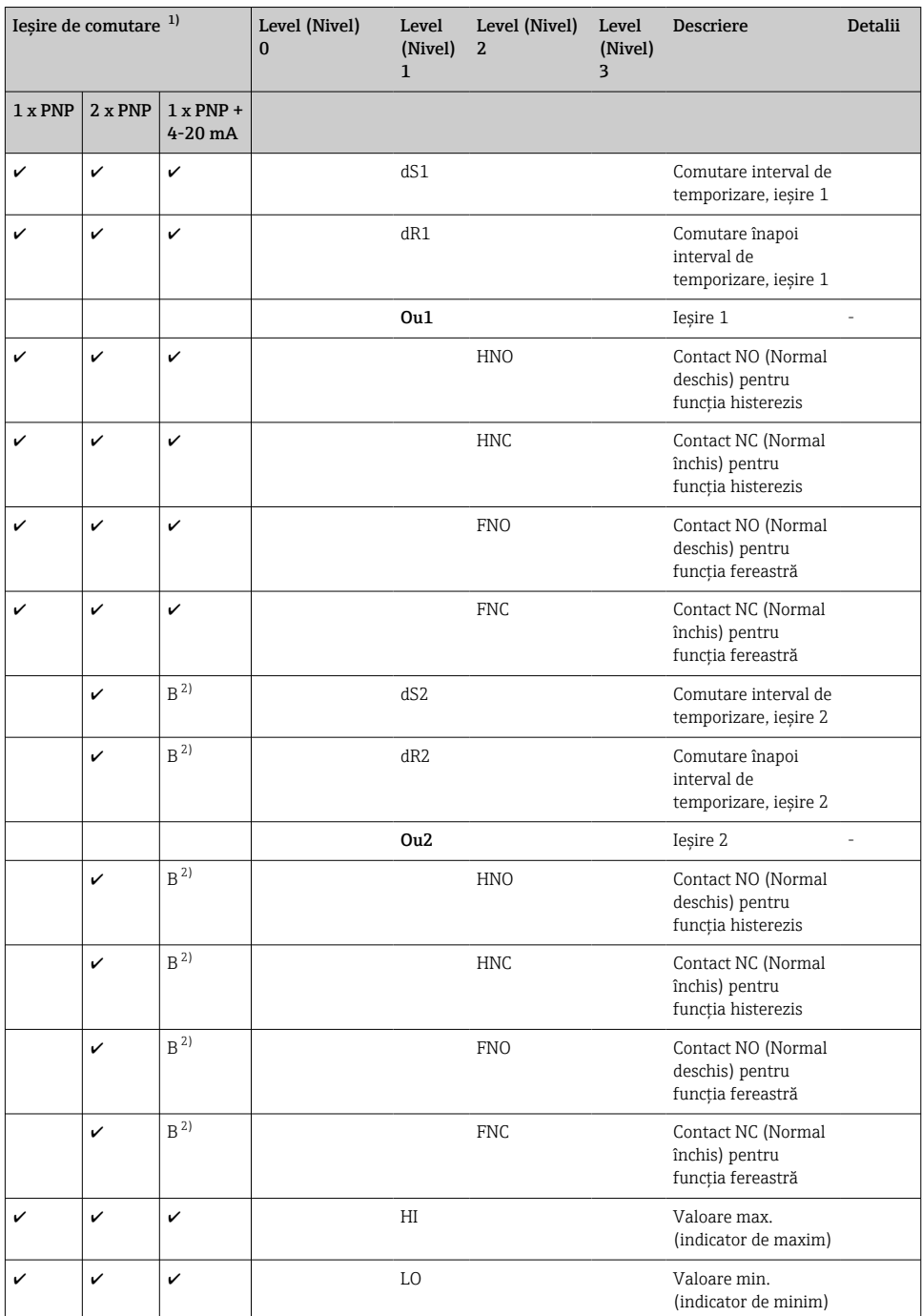

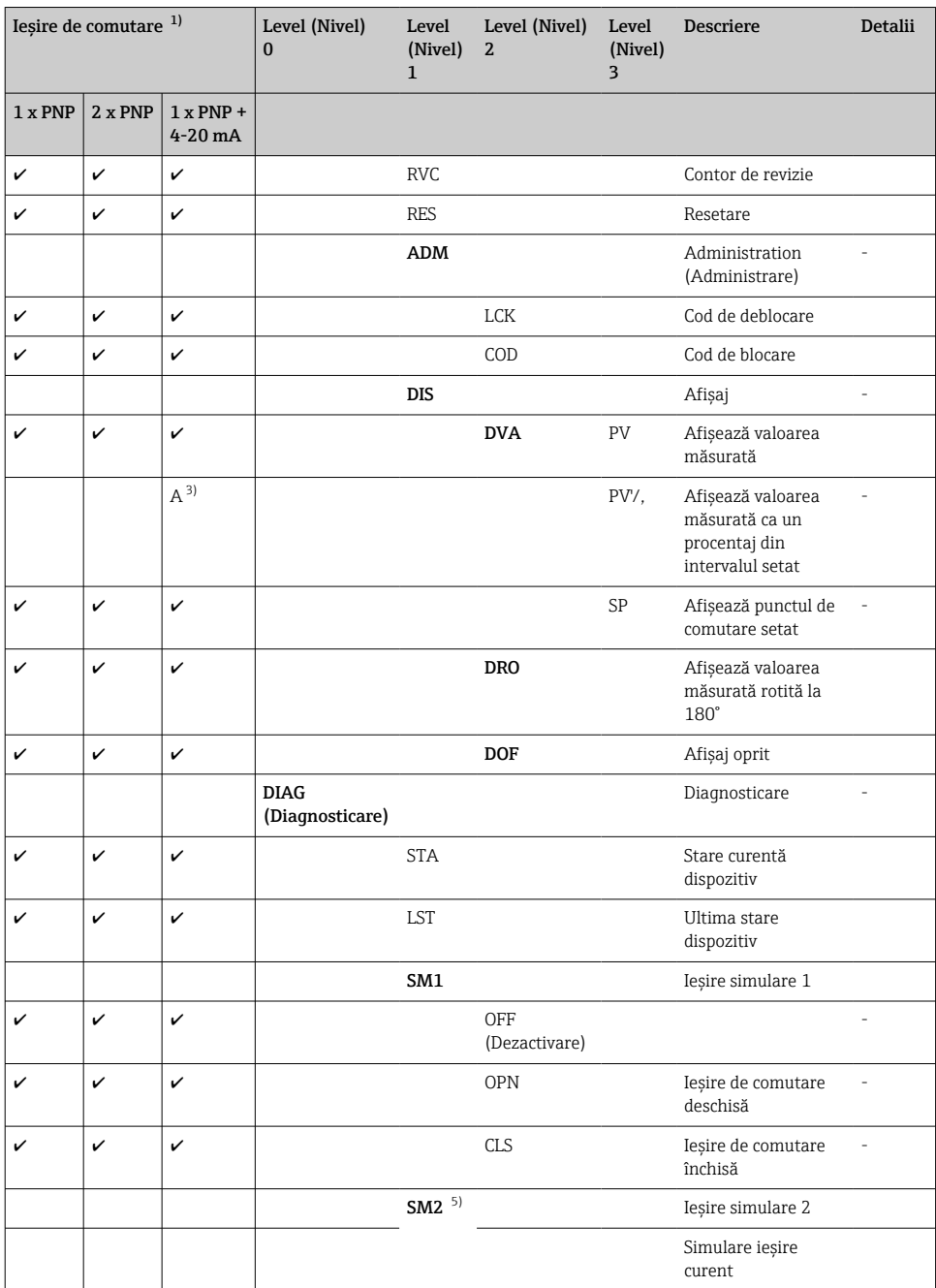

<span id="page-39-0"></span>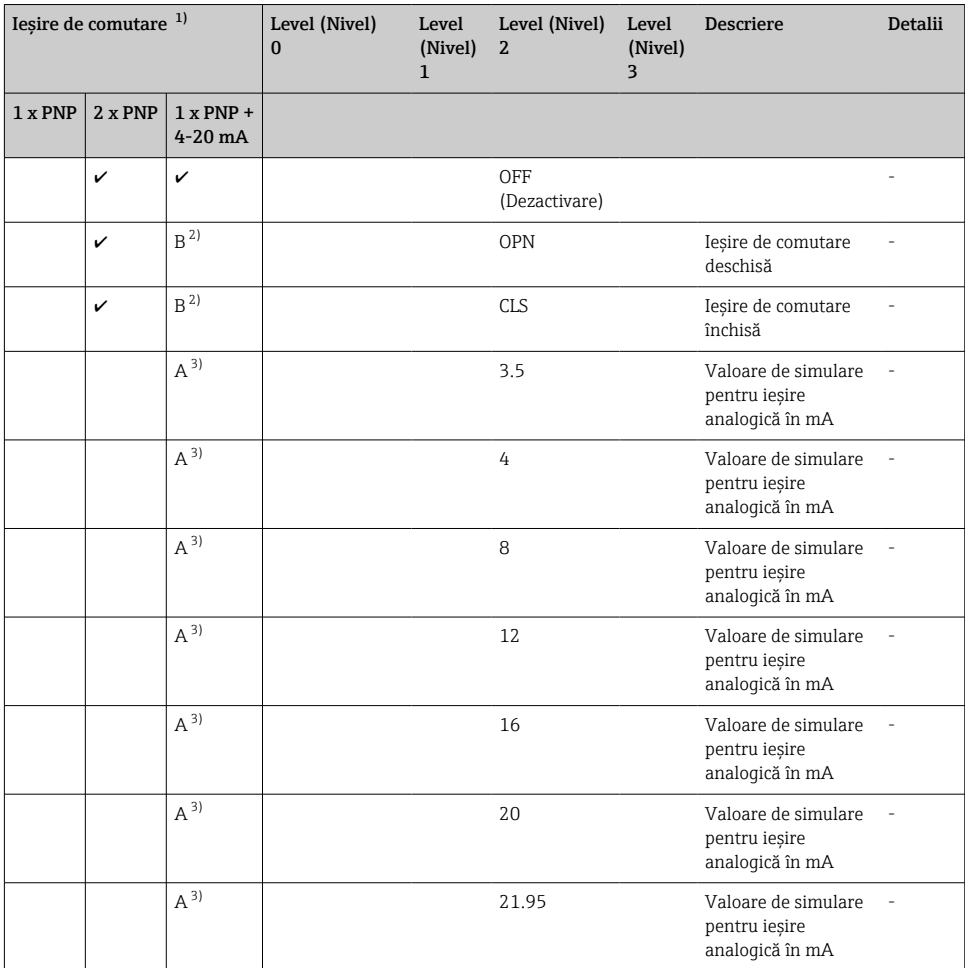

1) Alocarea ieșirilor nu poate fi modificată.

2) B = Funcționalitatea este activă dacă "PNP" a fost configurată în meniul "FUNC".<br>3) A = Functionalitatea este activă dacă "I" a fost configurată în meniul "FUNC".

3)  $A = Functionalitatea este activă dacă "I" a fost configurată în meniul "FUNC".$ <br>4) I se poate selecta numai dacă dispozitivul a fost comandat cu 4-20 mA.

4) I se poate selecta numai dacă dispozitivul a fost comandat cu 4-20 mA.

5) Pentru dispozitive cu ieșire de curent de 4-20 mA: poate fi selectat numai dacă ieșirea de curent este pornită.

## 11 Prezentare generală a meniului de operare IO-Link

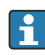

În funcție de configurarea parametrului, nu sunt disponibile toate submeniurile și toți parametrii. Puteți găsi informații în acest sens în descrierea parametrilor de la "Condiție prealabilă".

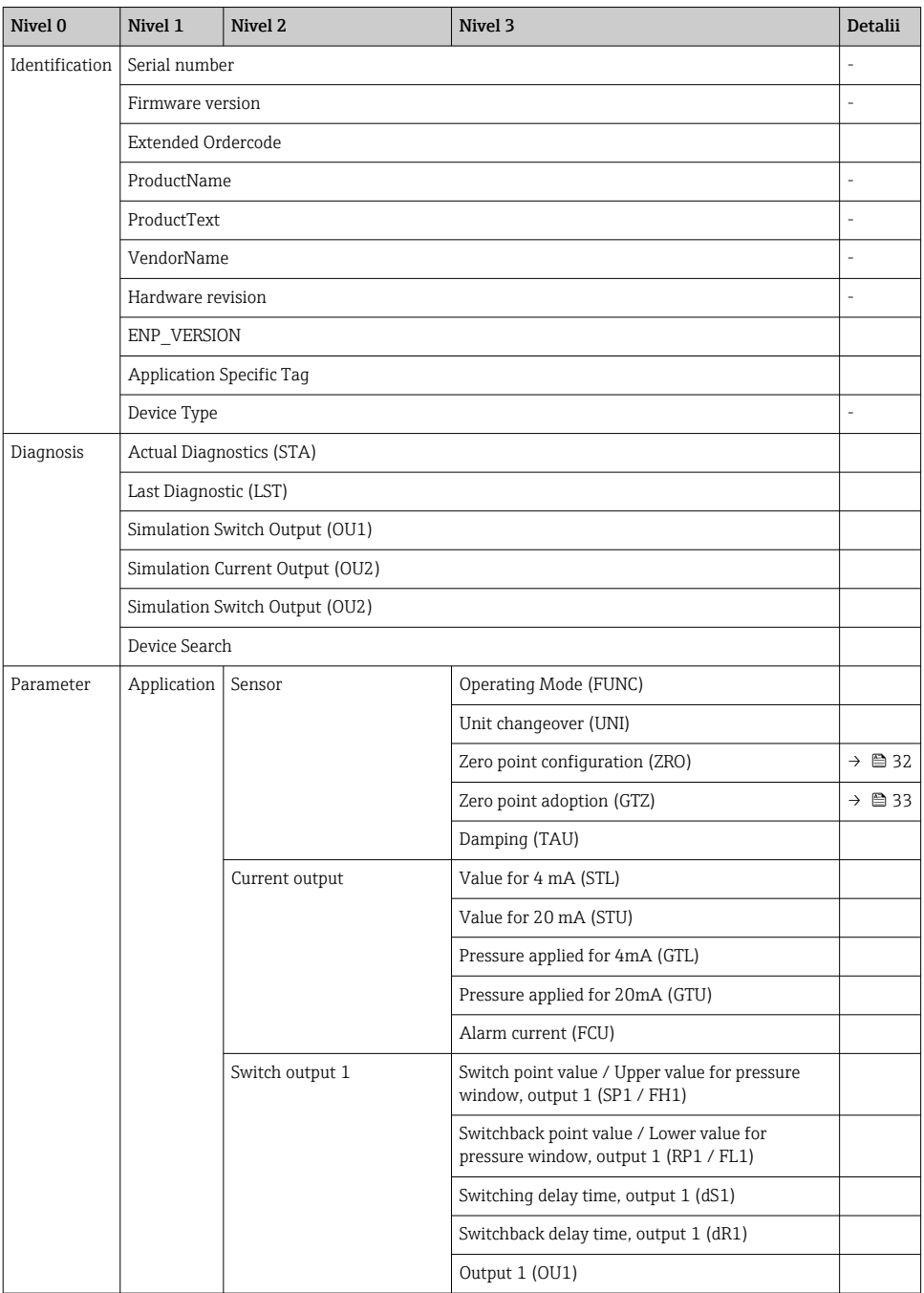

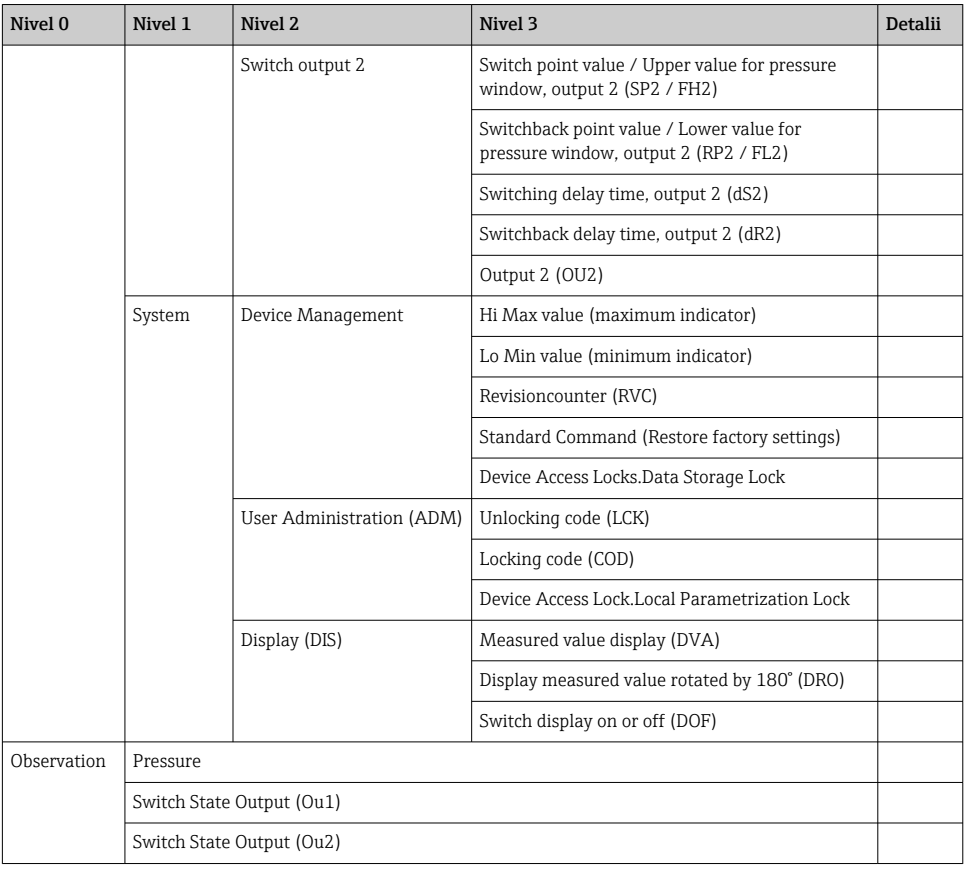

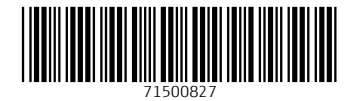

### www.addresses.endress.com

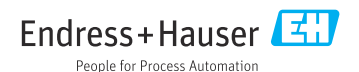